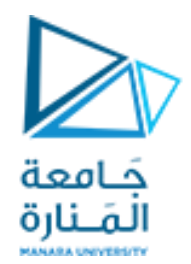

**برنامج إدارة المشاريع**

# **MS Project**

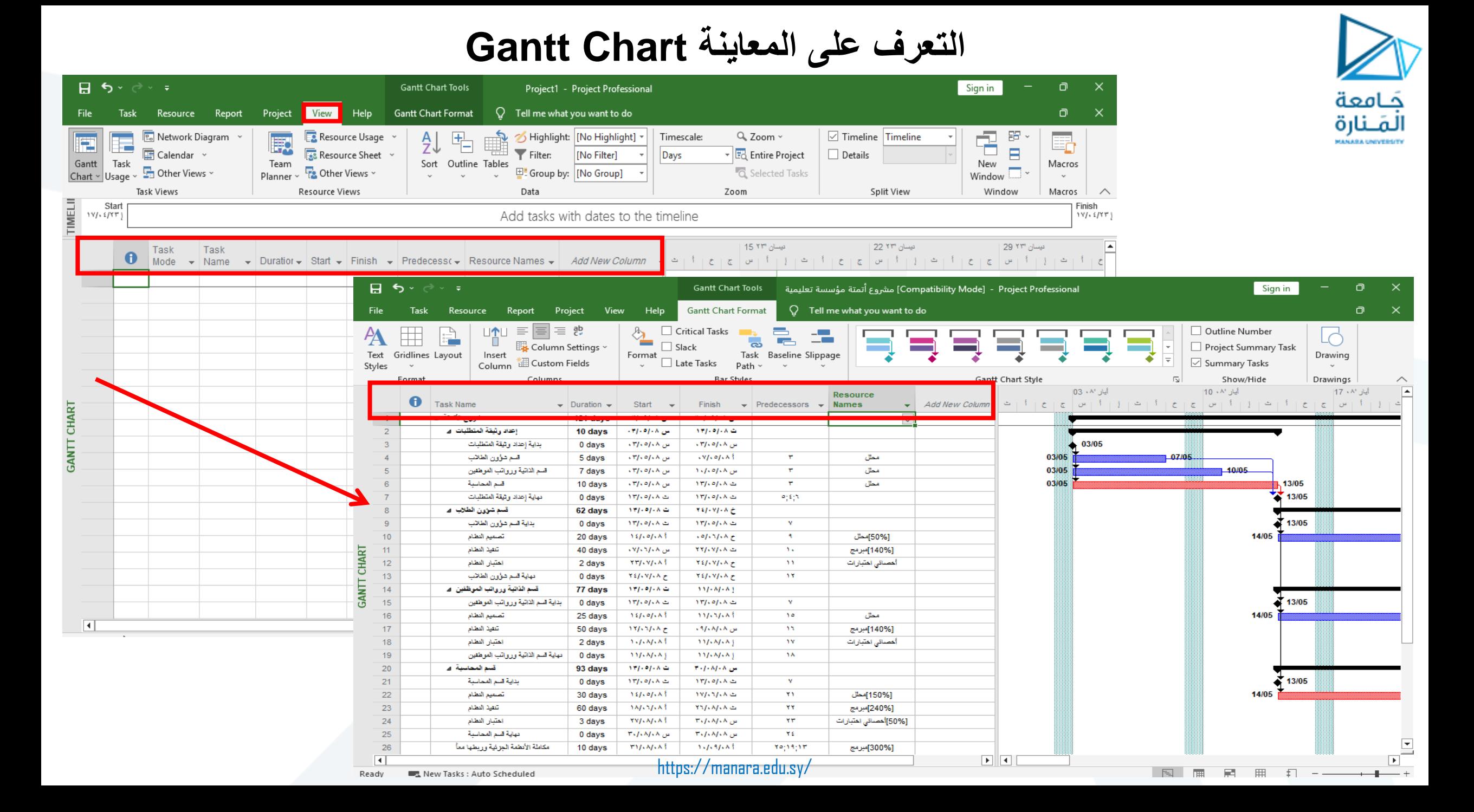

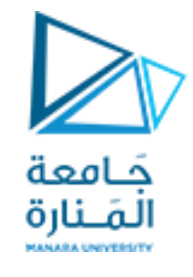

#### **التعرف على المعاينة Chart Gantt**

- عمود أرقام العمليات
- )i( Indicators المؤشرات عمود
- وضع المهمة )العملية النشاط( Mode Task
	- Task Name المهمة اسم
	- مدة تنفيذ المهمة Duration
		- تاريخ بداية المهمة Start
	- تاريخ انتهاء المهمة Finish
	- العمليات السابقة Predecessors
- الموارد المرتبطة بالعملية Names Resource
- كما يمكن إضافة أعمدة جديدة Column New Add

#### **التعرف على المعاينة Chart Gantt**

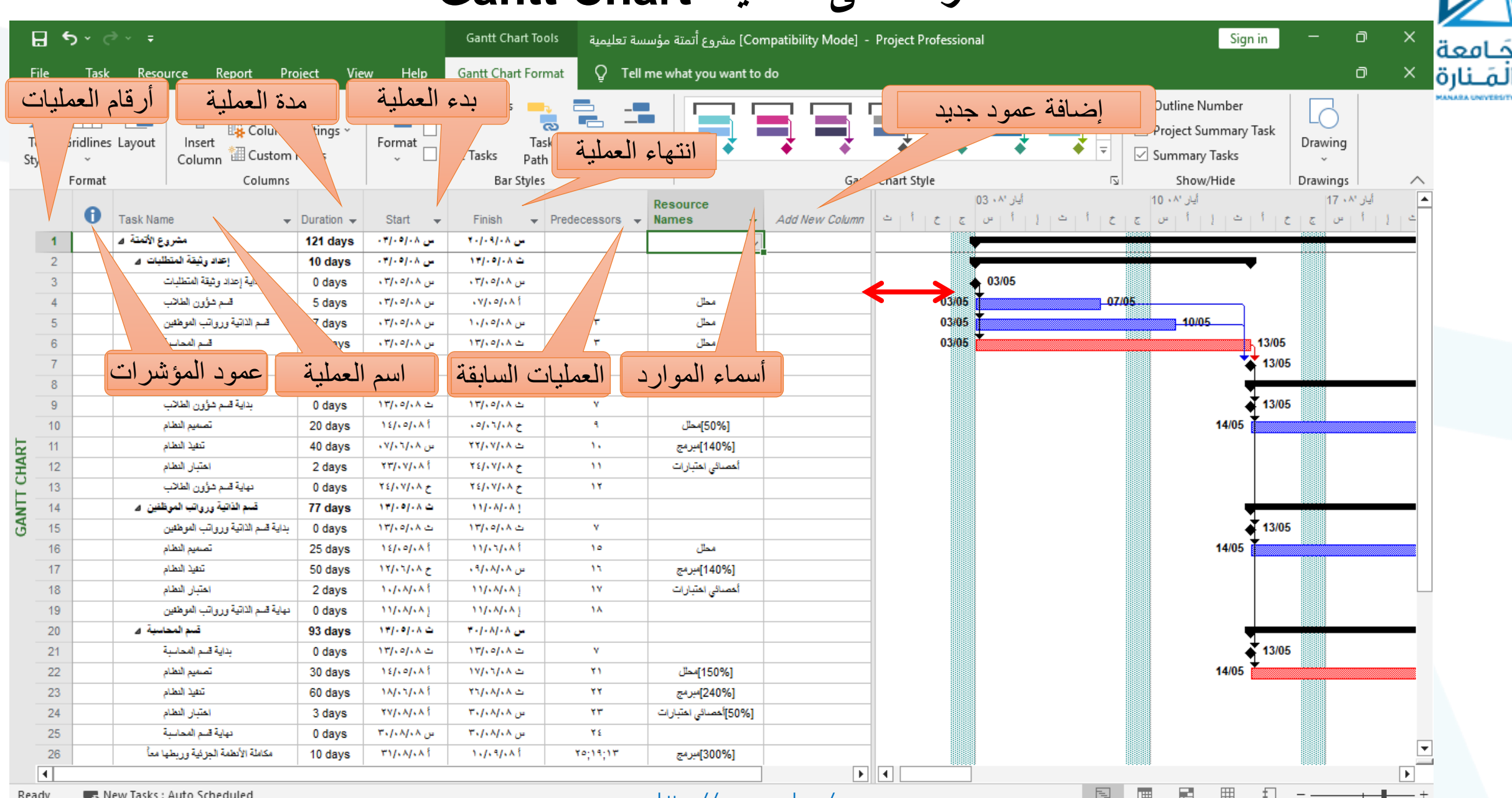

Ready Rew Tasks: Auto Scheduled

#### **إضافة أعمدة جديدة لحساب مدة العملية**

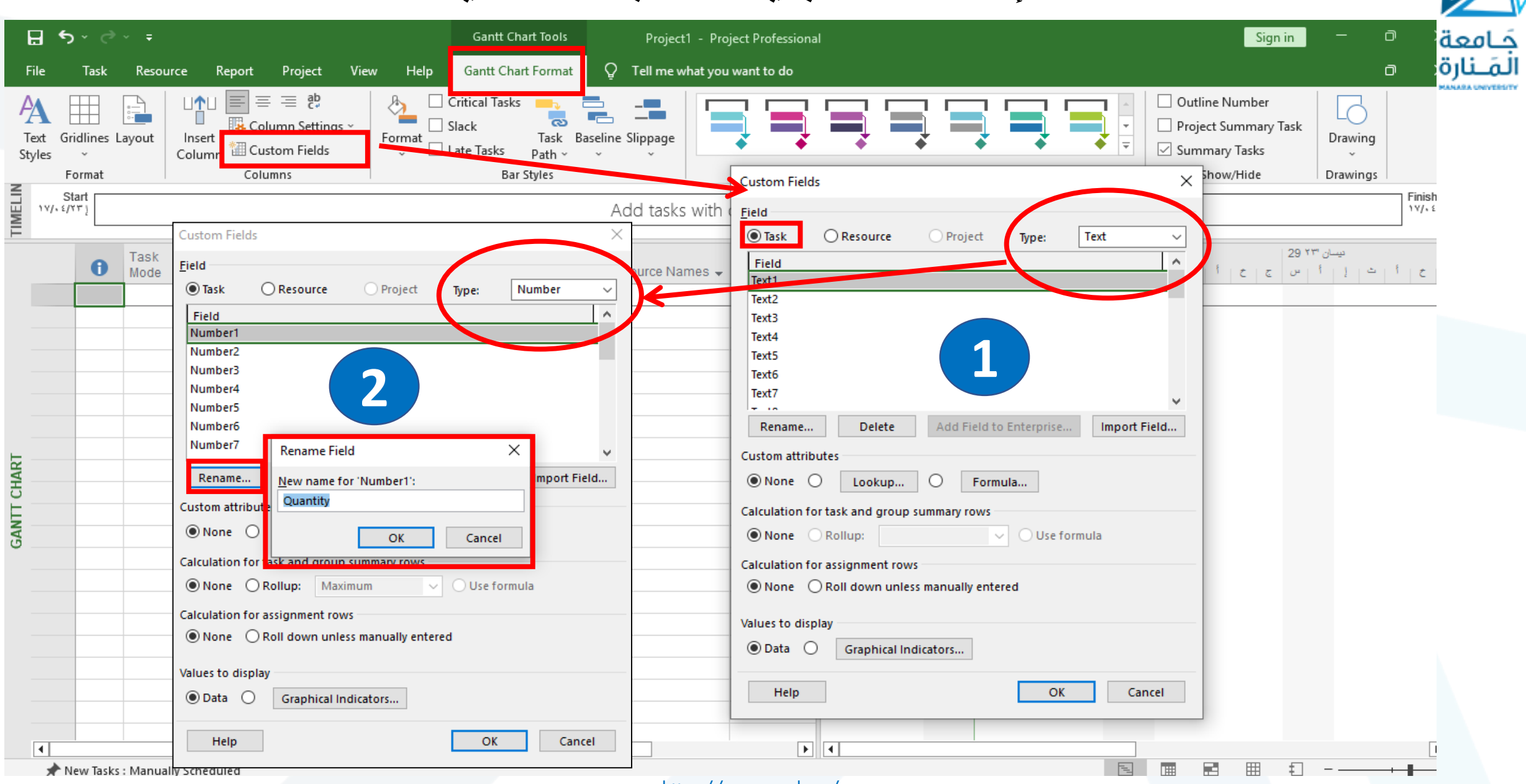

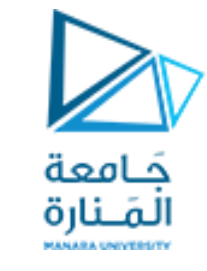

#### **إضافة أعمدة جديدة لحساب مدة العملية**

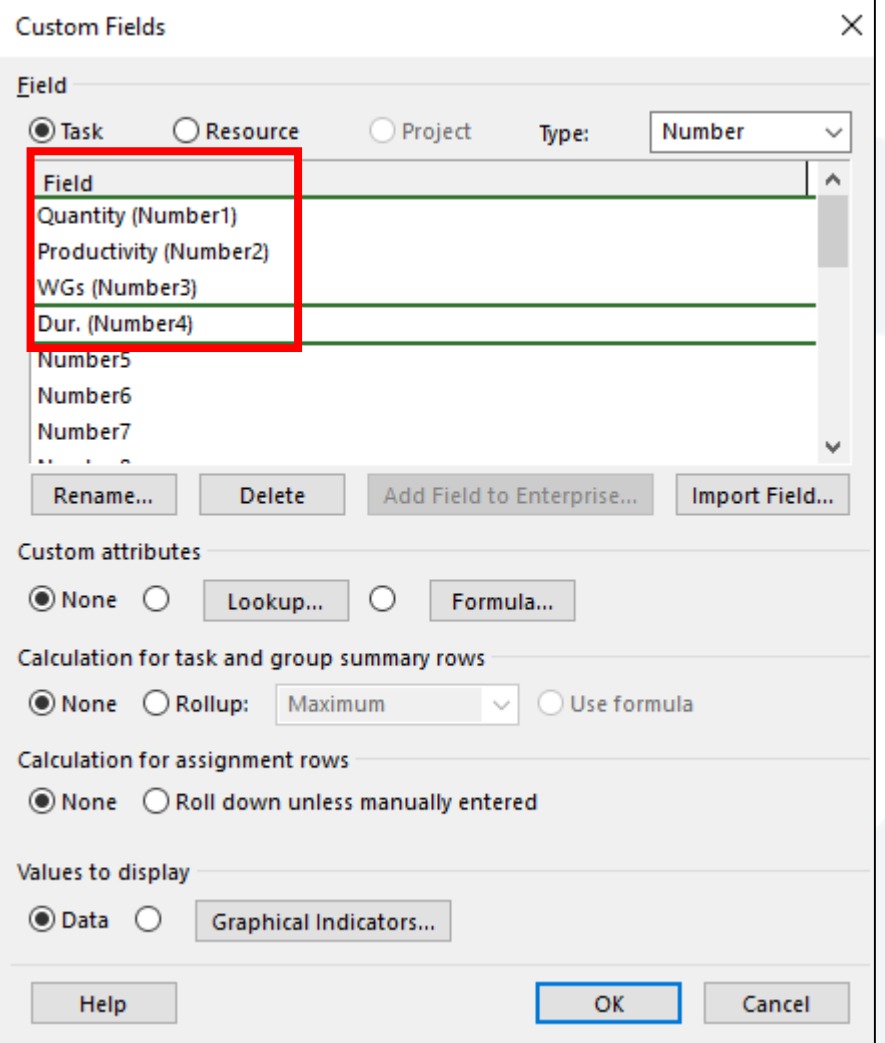

- **ونعيد تسمية:**
- 1 Number إلى Quantity( الكمية(
- 2 Number إلى Productivity( االنتاجية(
- )العمل مجموعات -Work Groups ) WGs إلى Number 3
	- )المدة Duration) Dur. إلى Number 4

#### **إدراج صيغة رياضية Formula لحساب مدة العملية**

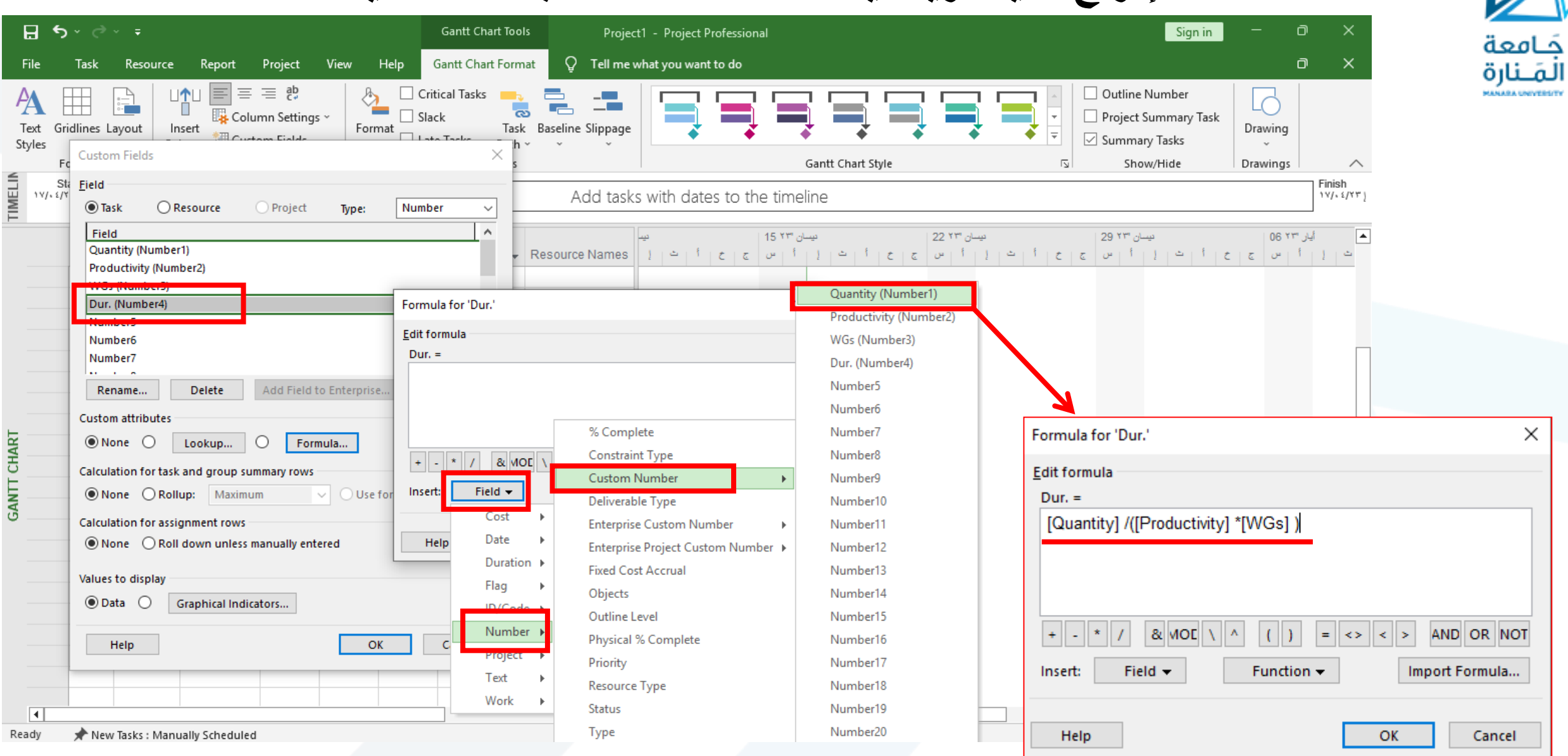

**نضيف األعمدة وندخل الكمية واإلنتاجية وعدد فرق العمل ويحسب البرنامج المدة** كامعة **Gantt Chart Tools**  $\Box$ Sign in Project1 - Project Professional

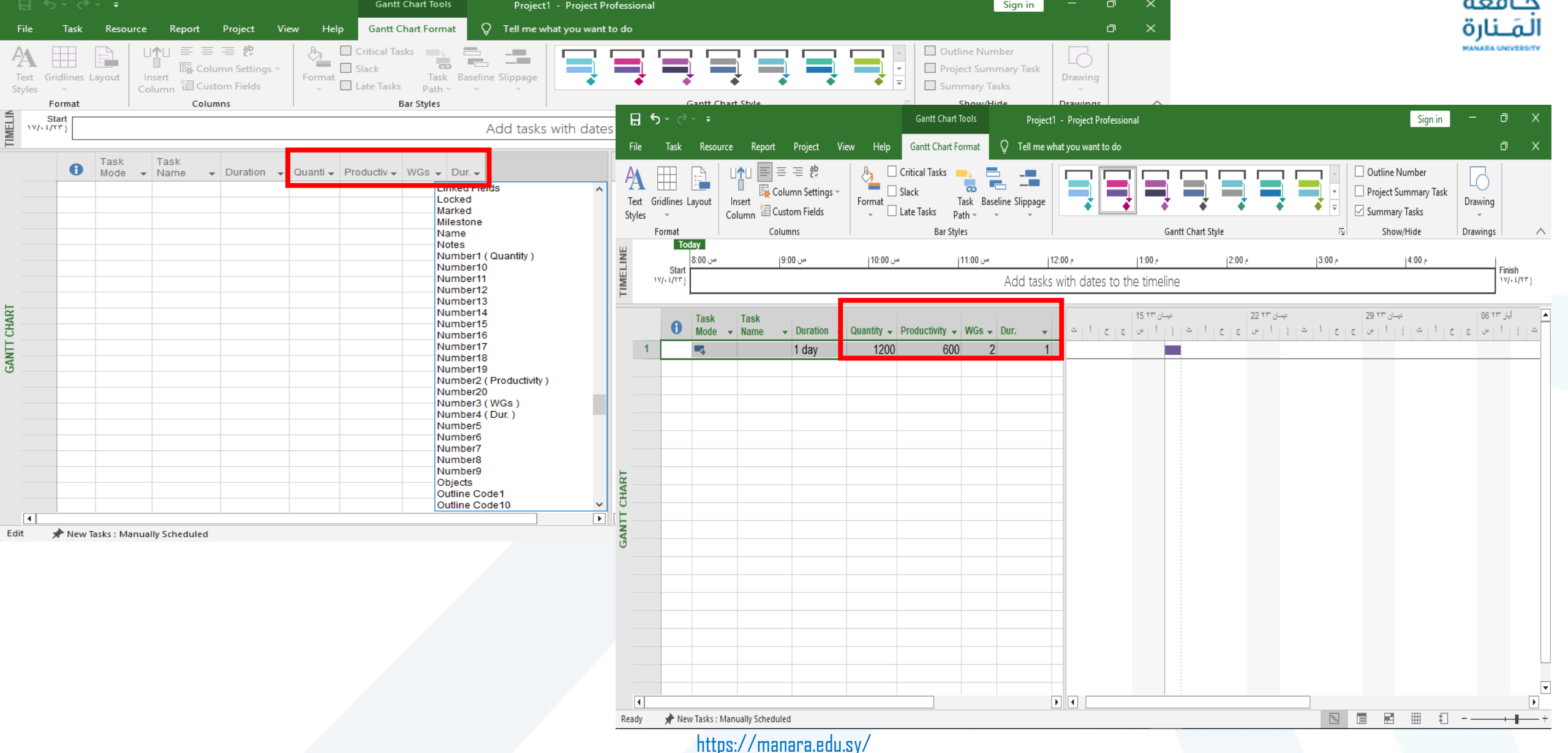

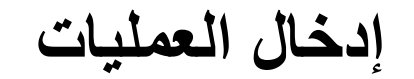

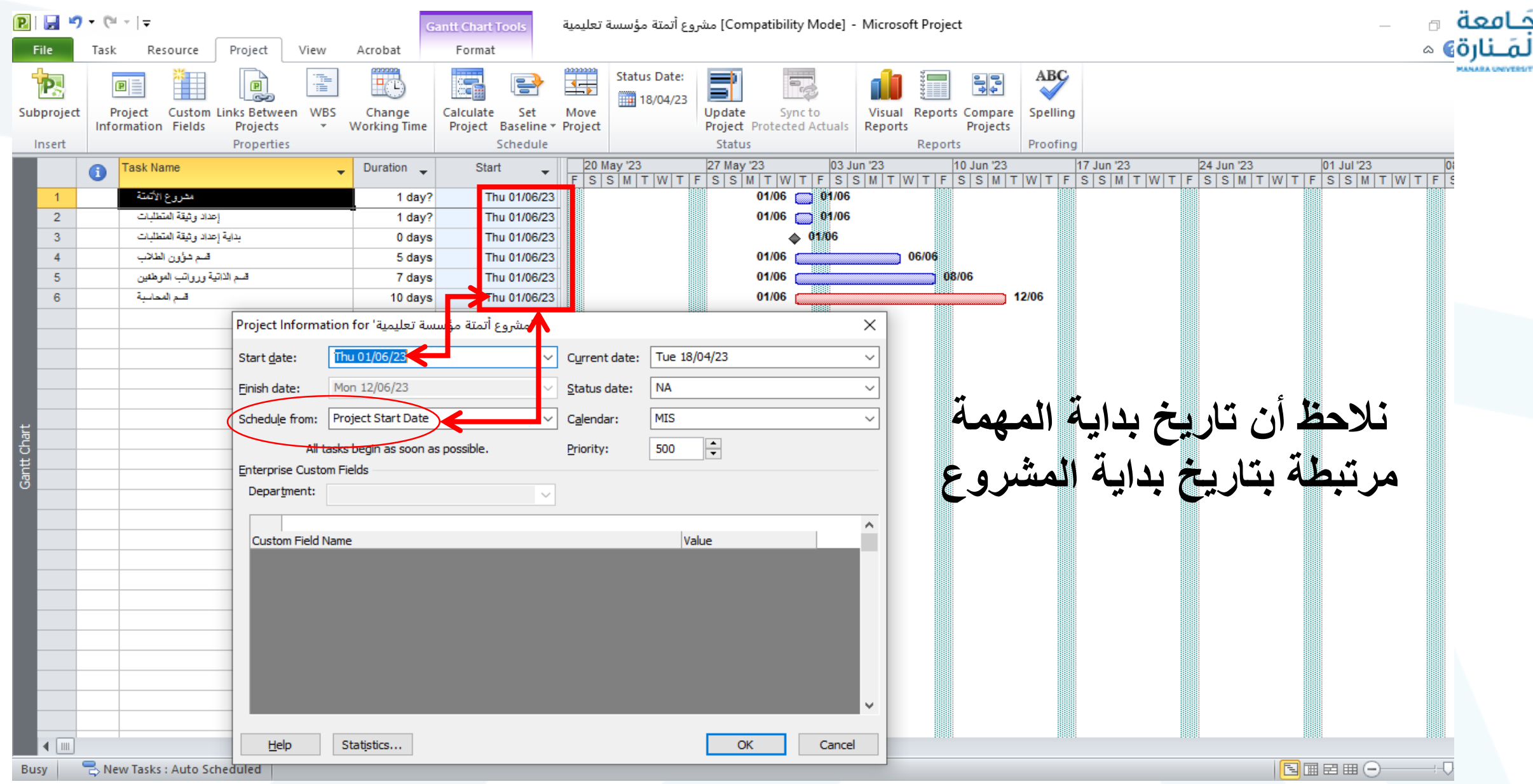

Report

**Gantt Chart Format** 

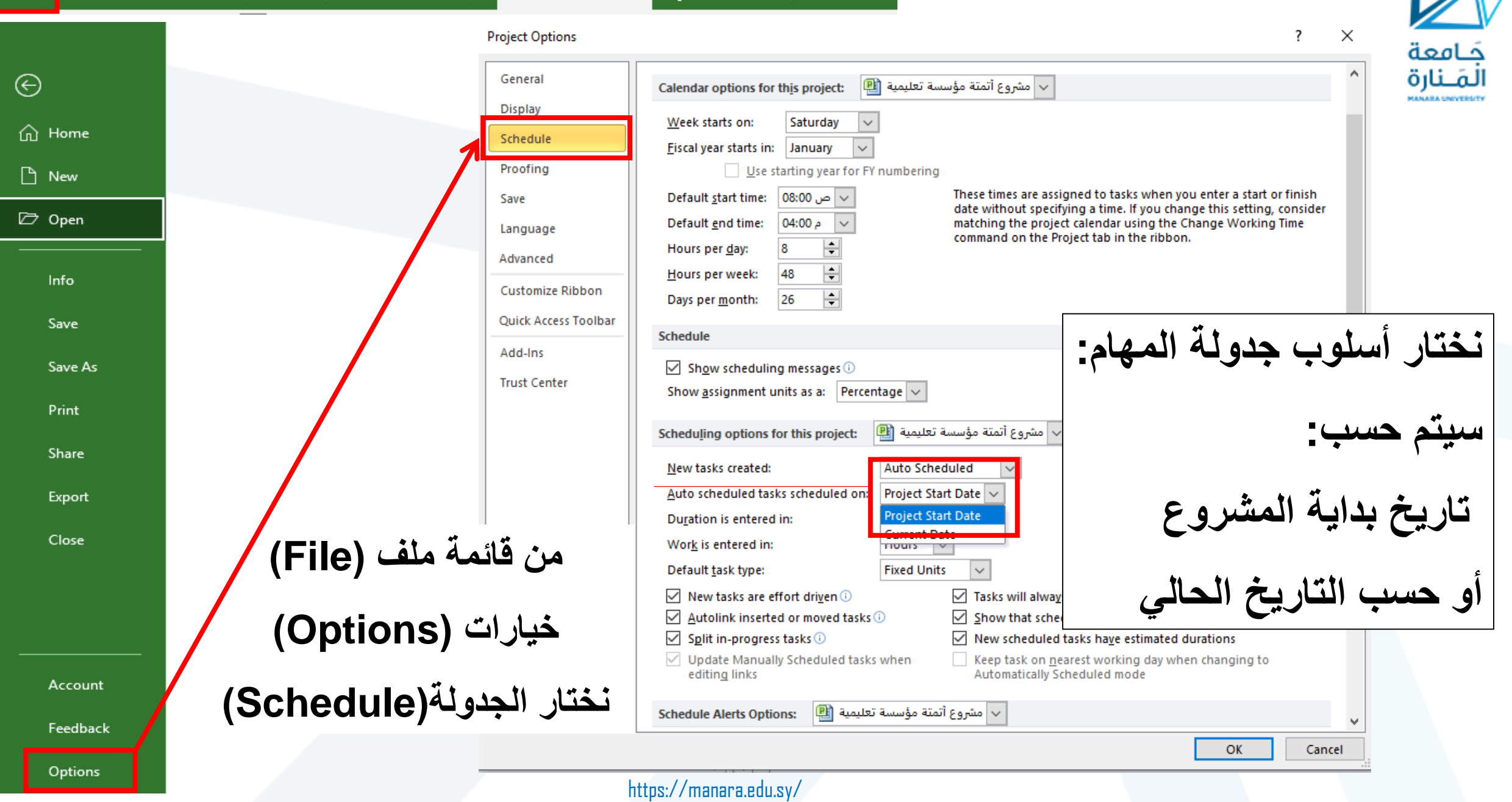

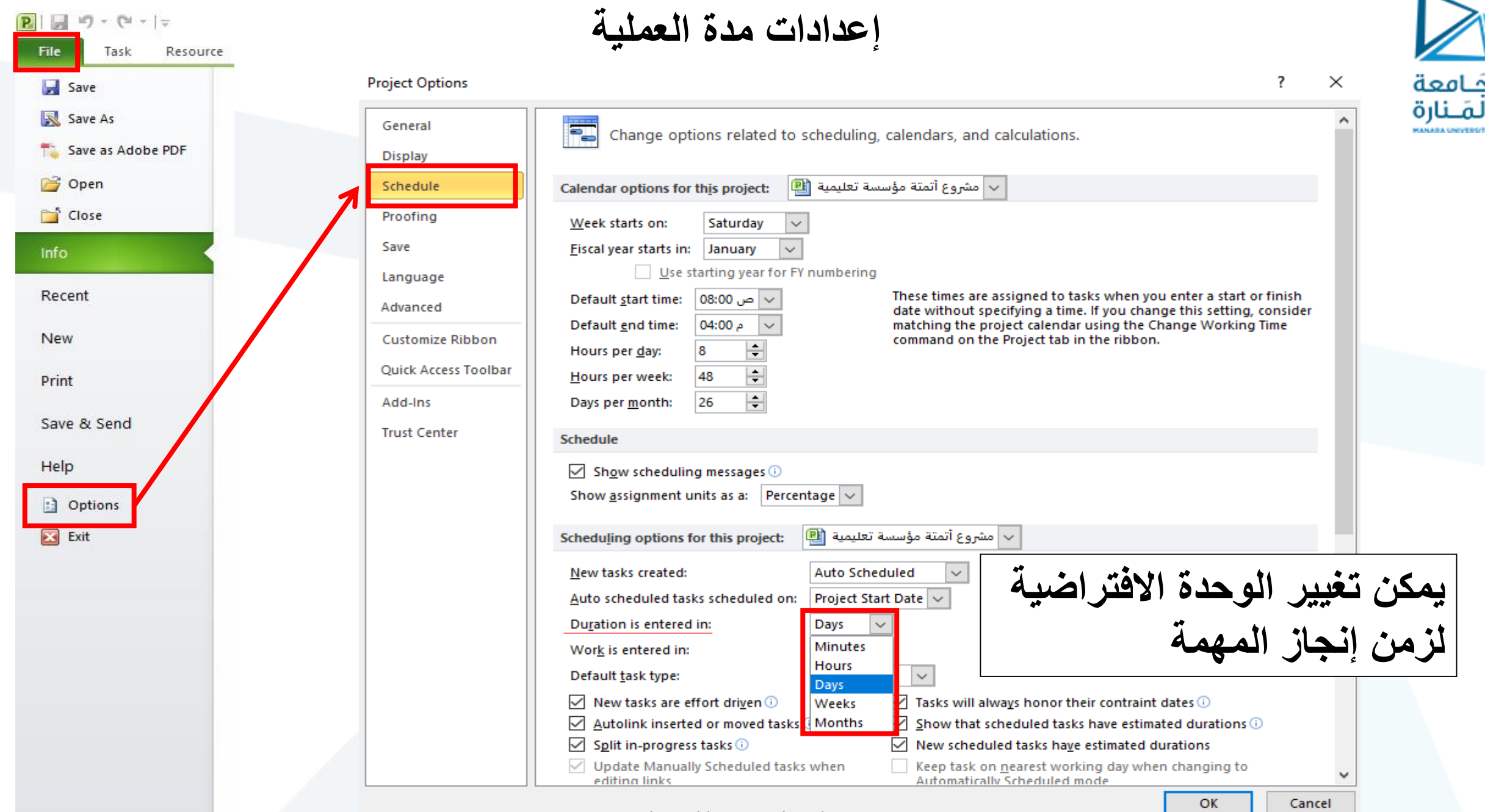

#### **إعدادات مدة العملية**

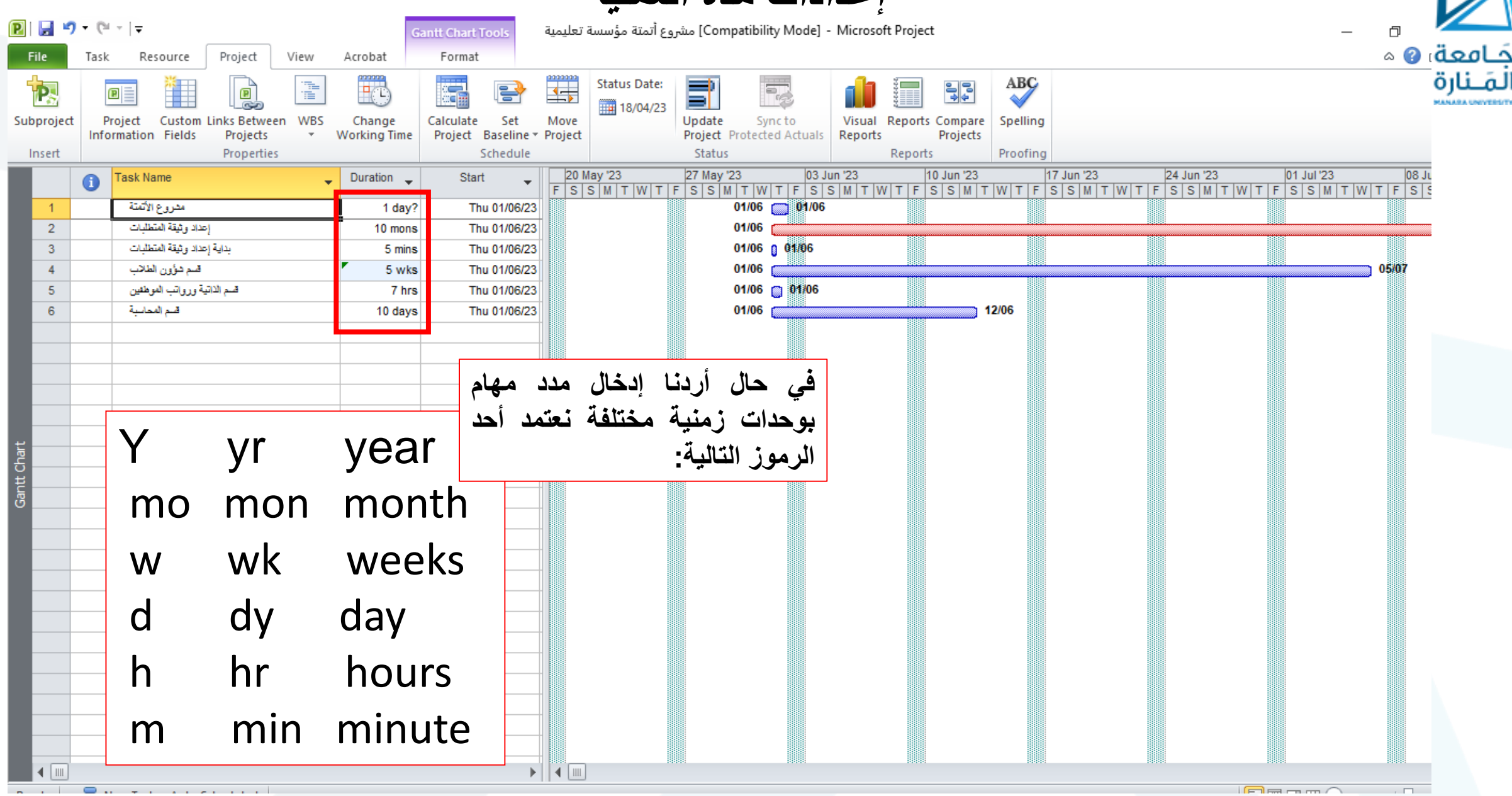

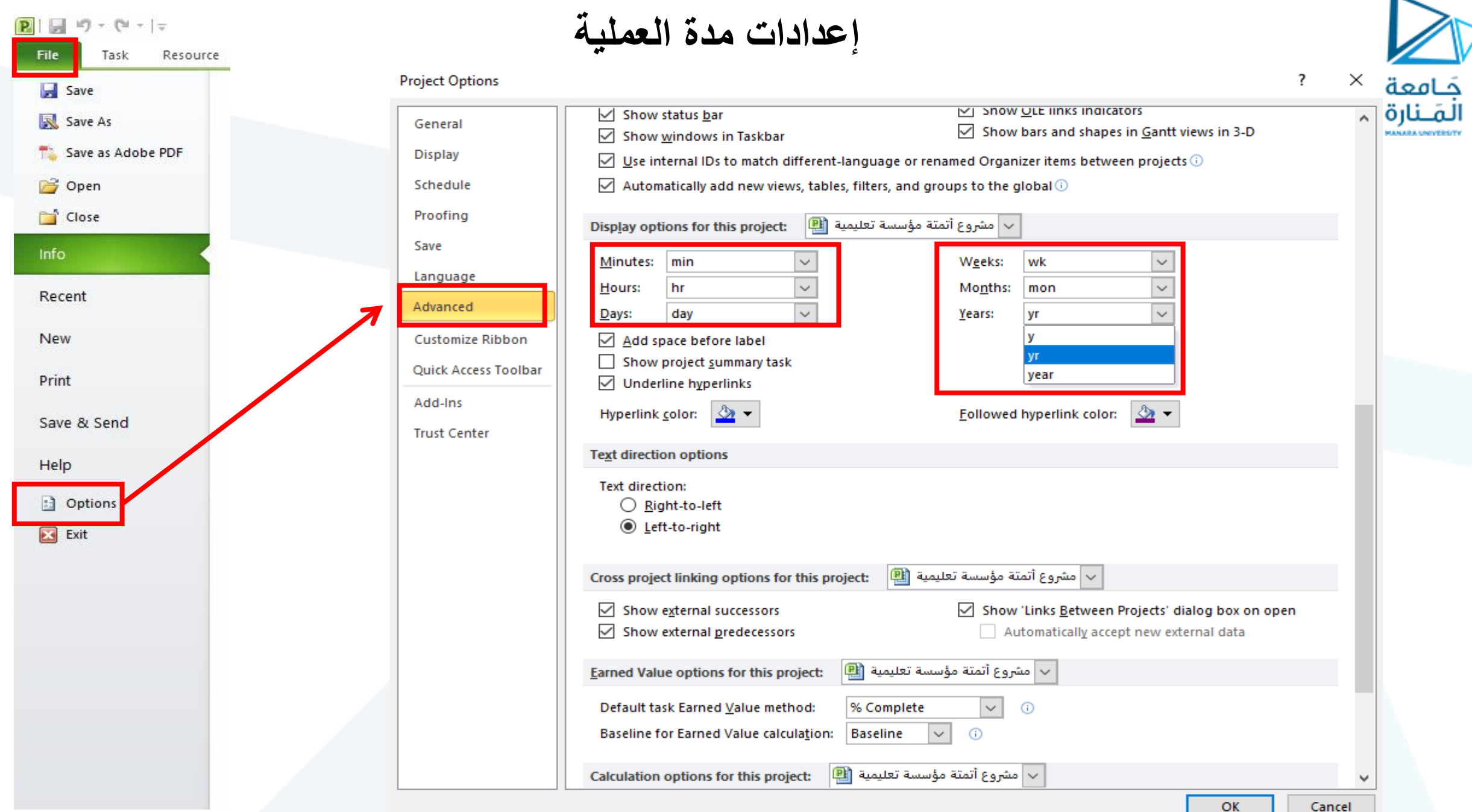

ь

**إدراج مهمة جديدة**

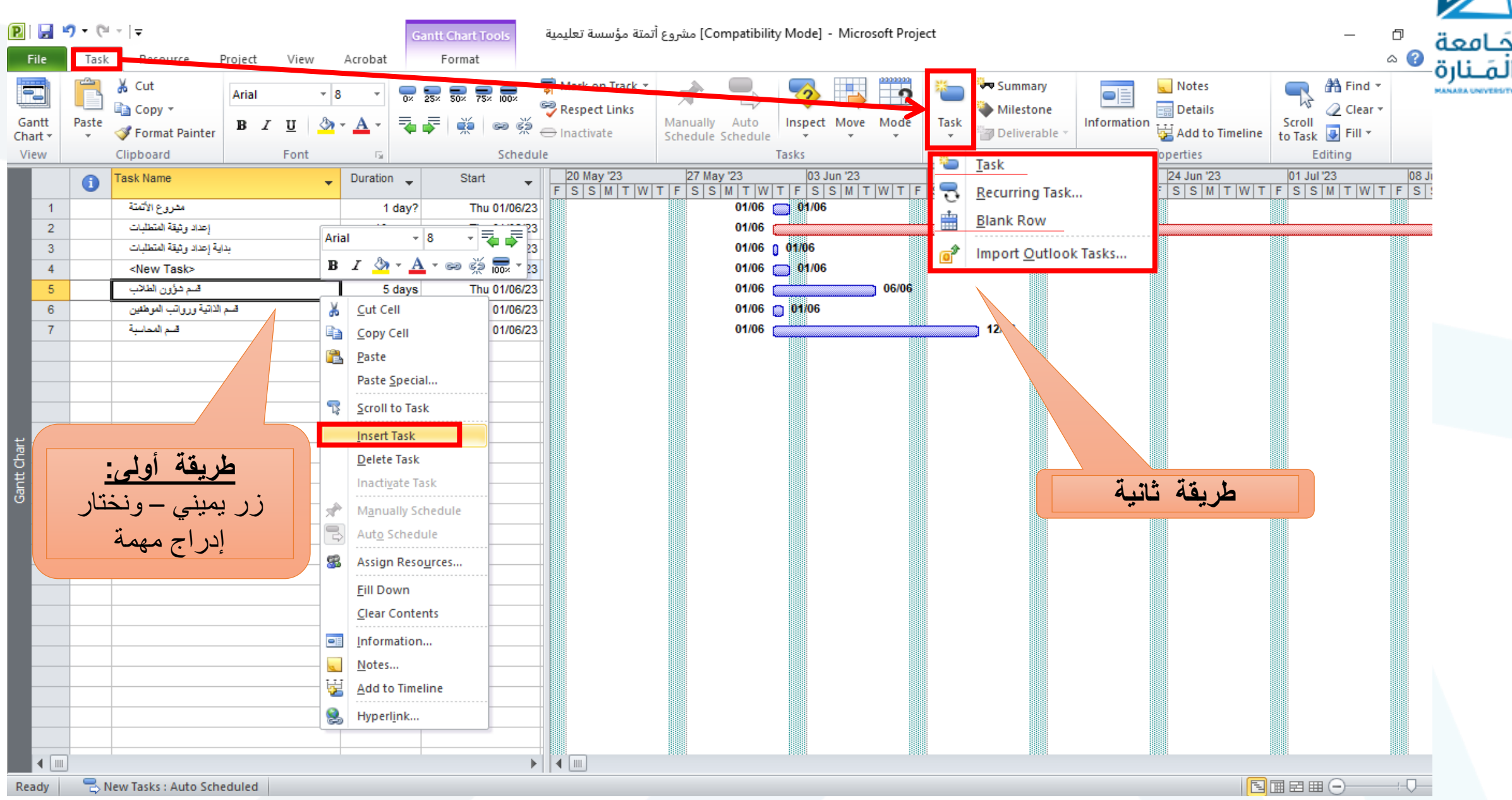

#### **تحديد العمليات الرئيسية Tasks Summary**

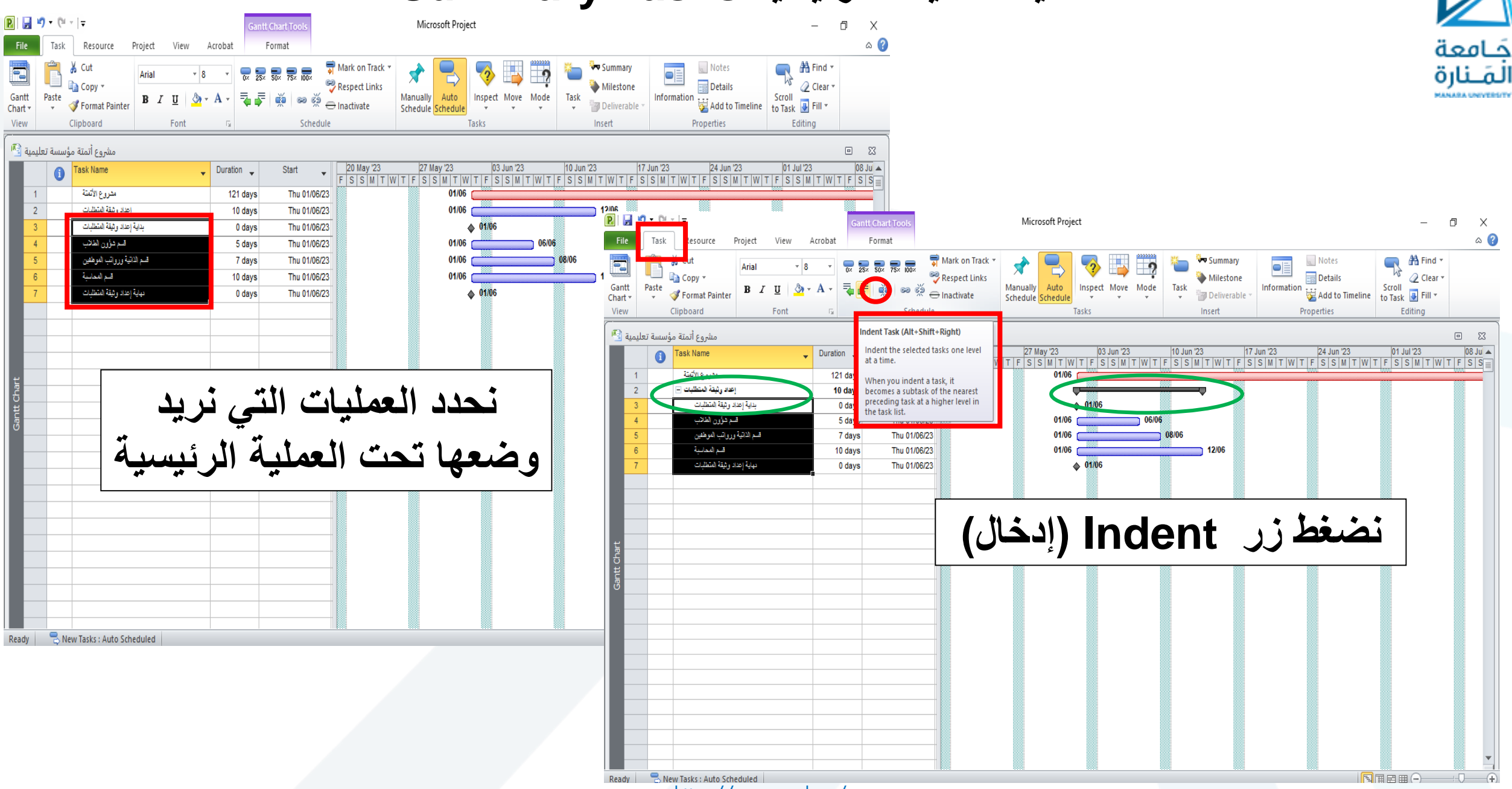

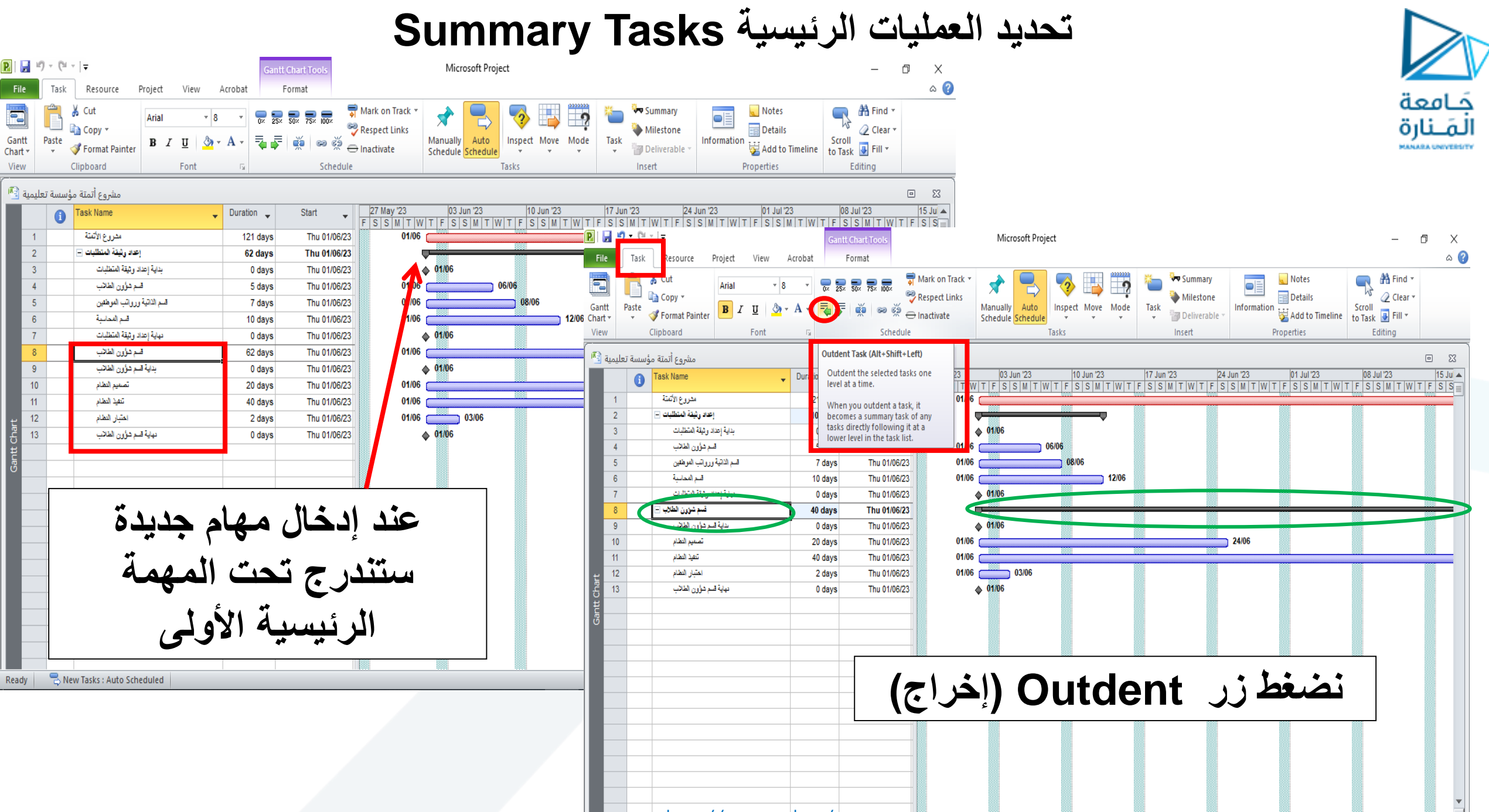

 $\overline{\mathbb{R}}$  New Tank the Ss check dia anara.edu.sy/

同用用用A

#### **إنشاء معلم Milestone**

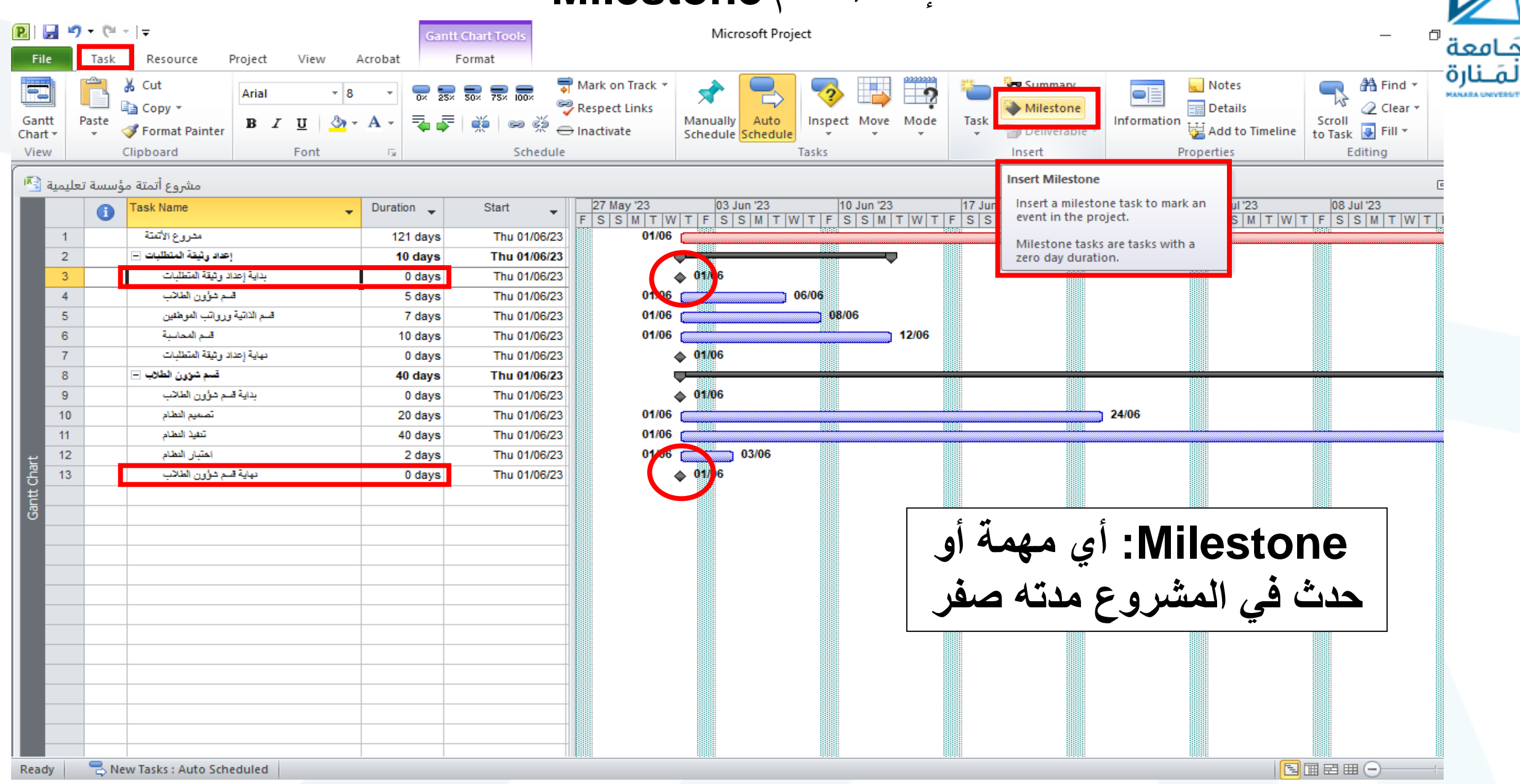

# • Start to Finish( انته كي أبدأ( أنواع العالقات dependency Task **ربط العمليات Tasks Link**

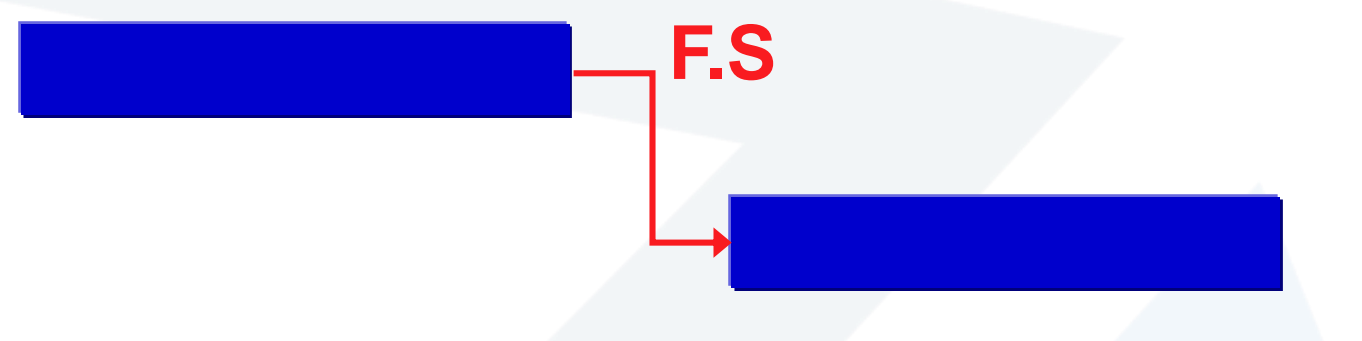

و Start to Start (ابدأ كي أبدأ) Start to

جَـامعة<br>المَـنارة

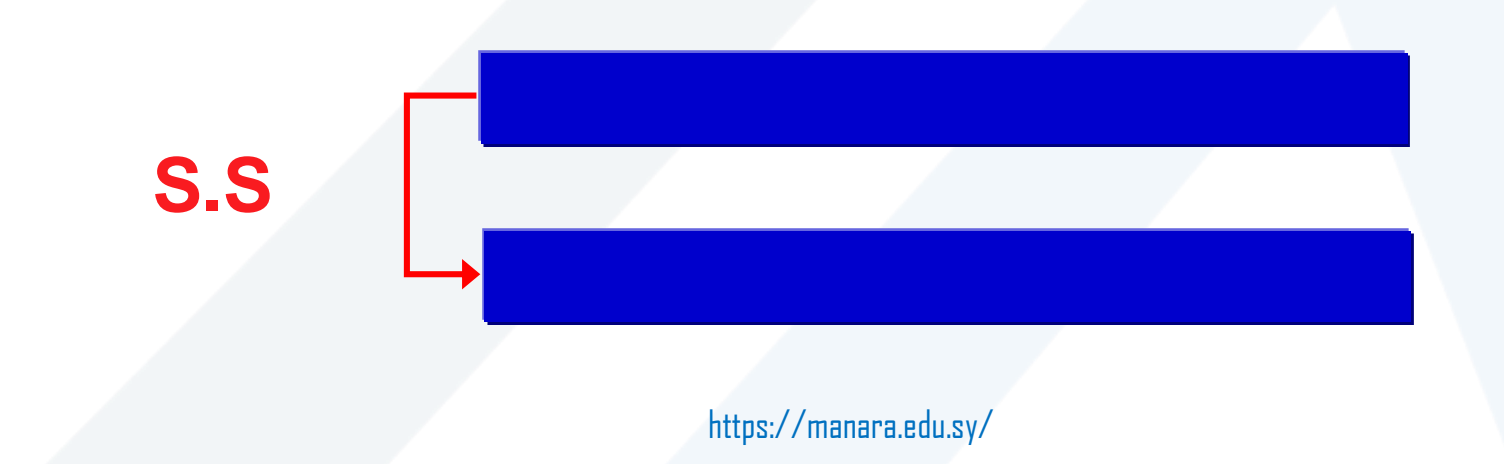

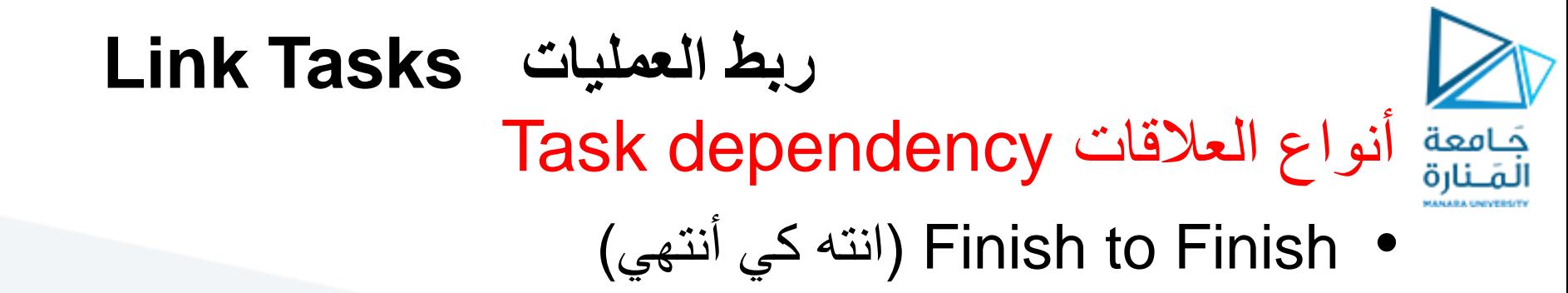

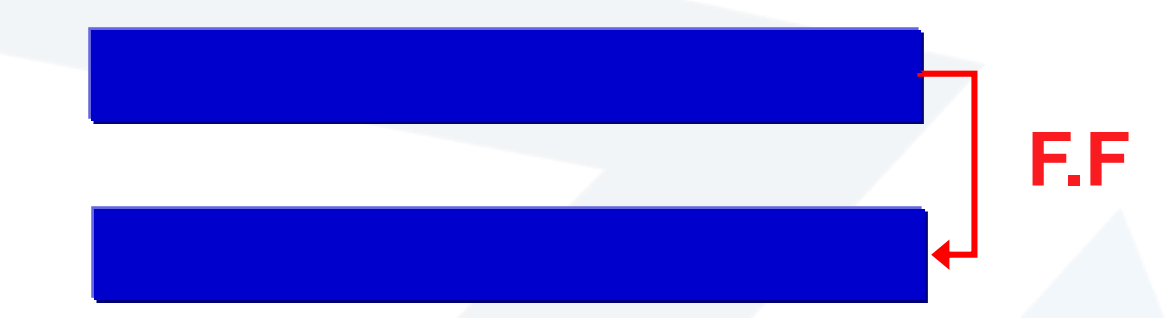

• Finish to Start( ابدأ كي أنتهي(

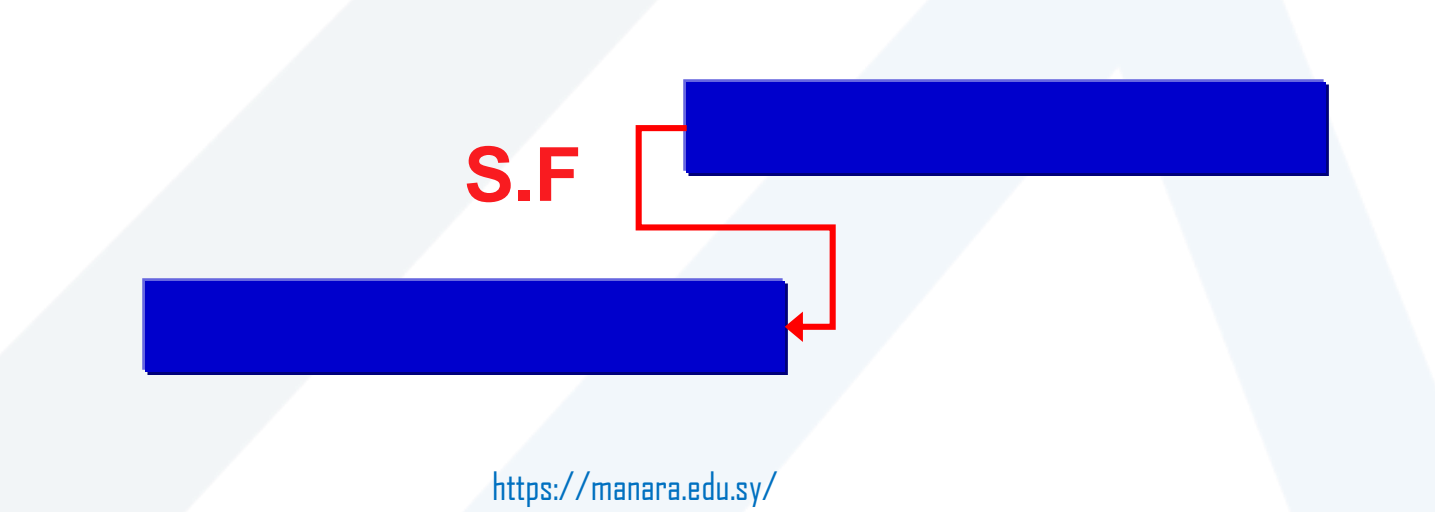

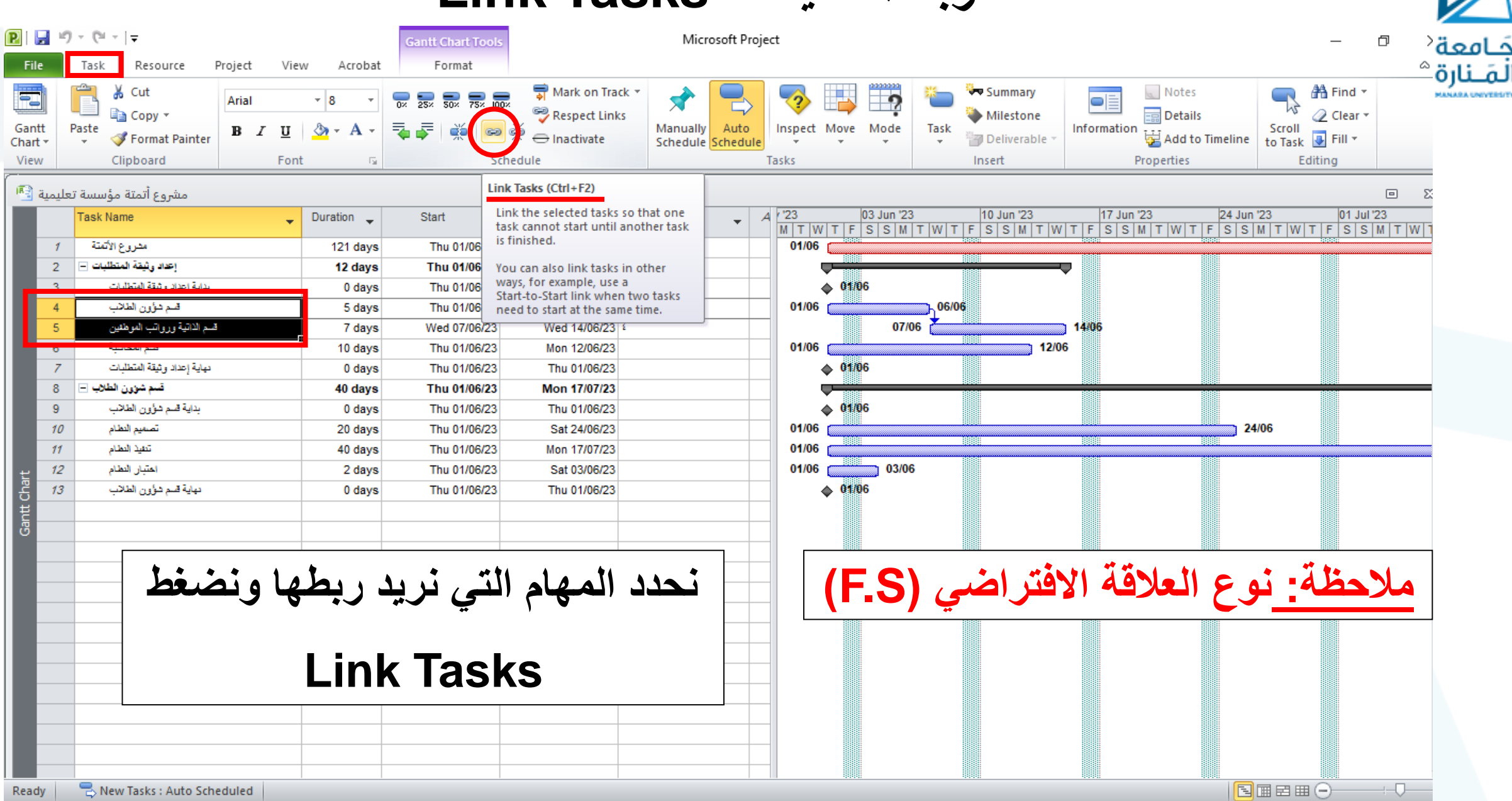

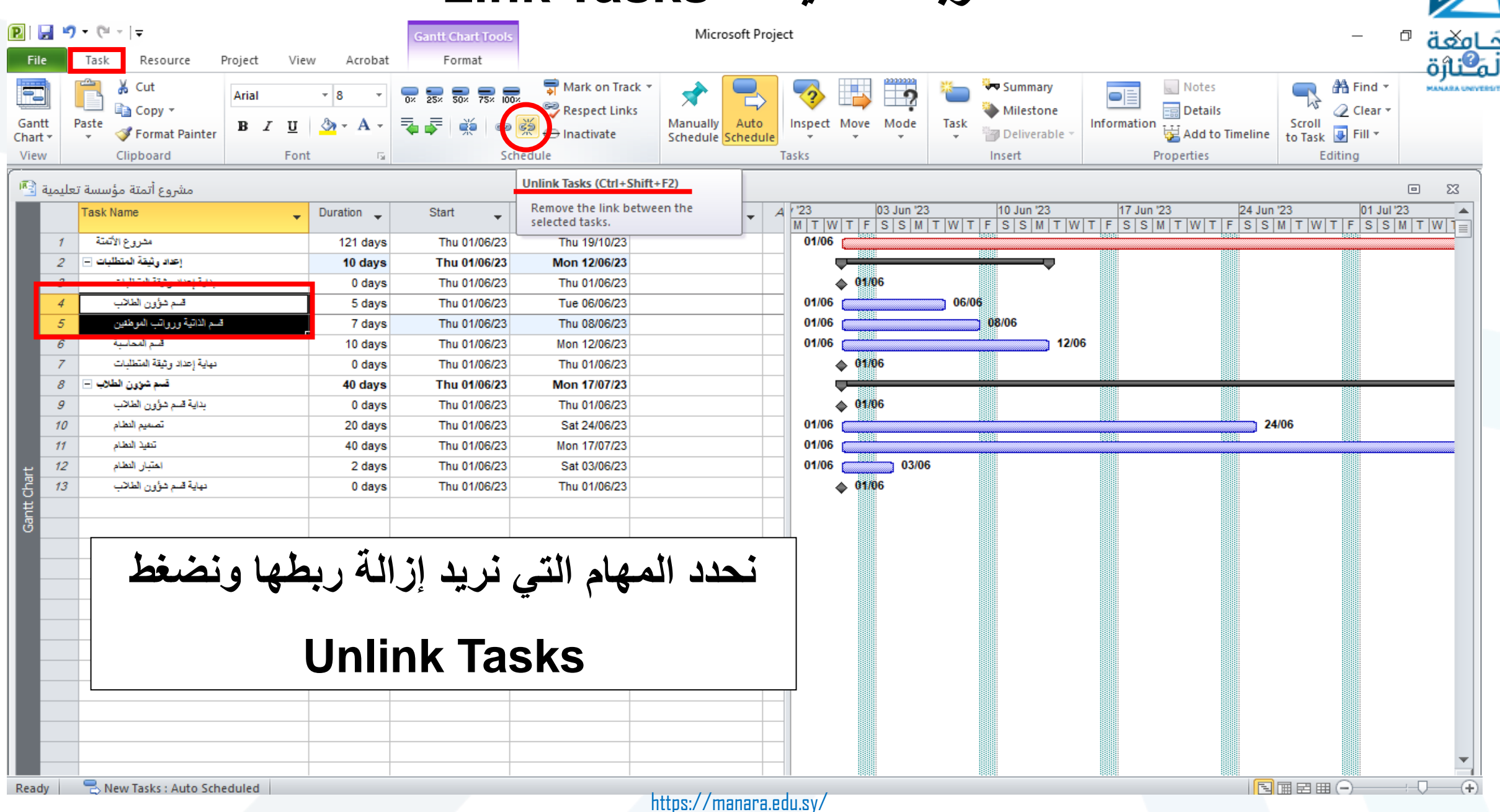

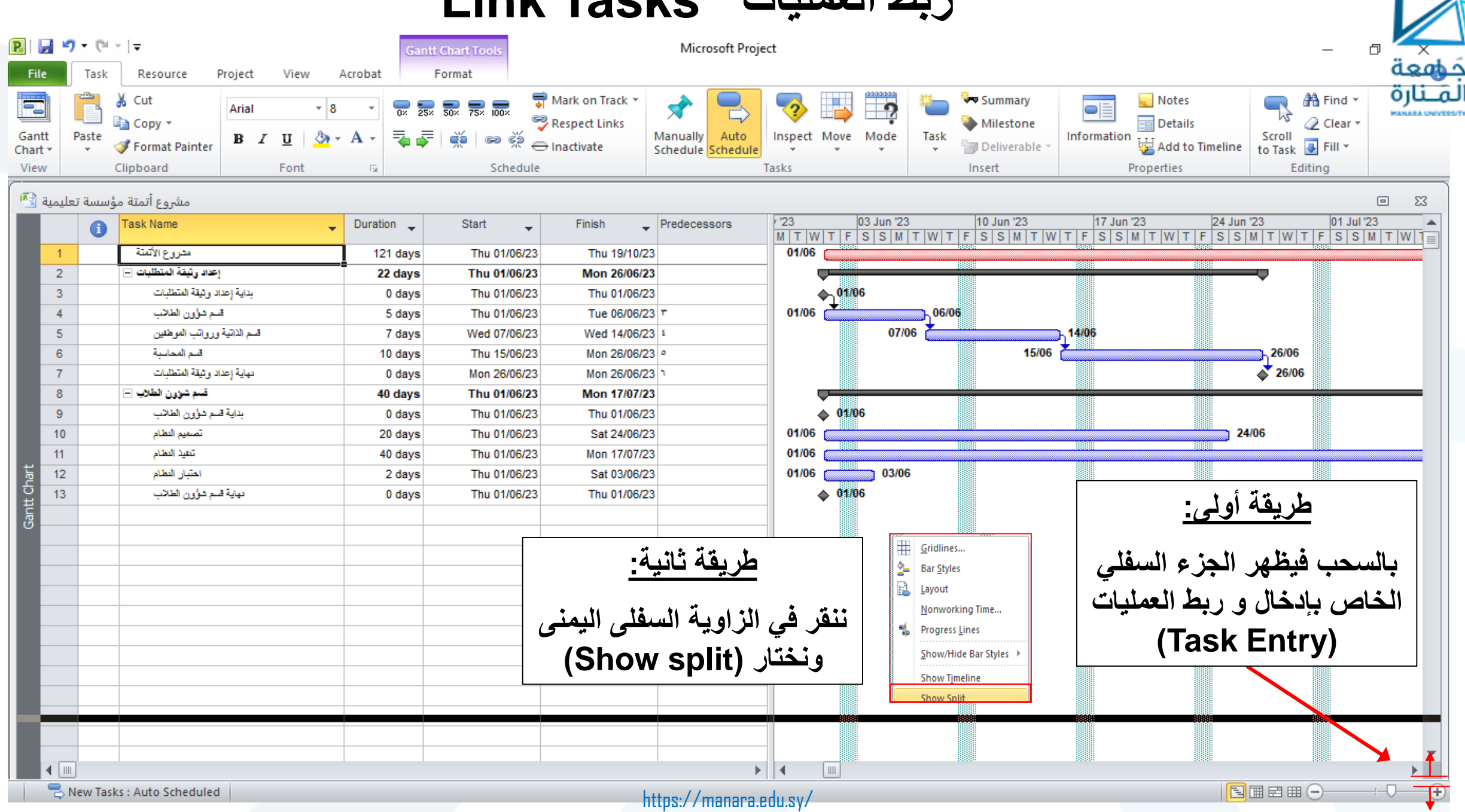

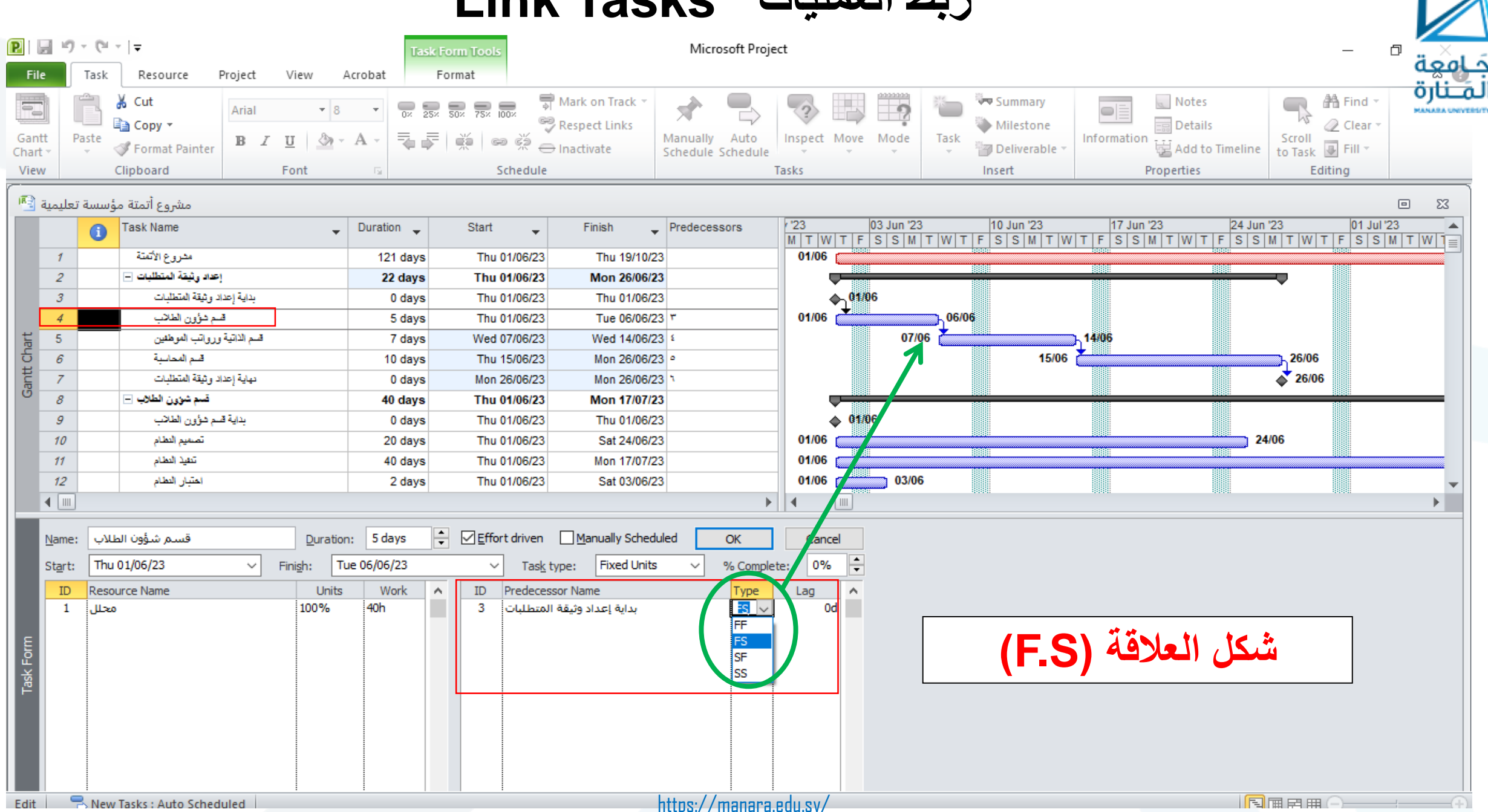

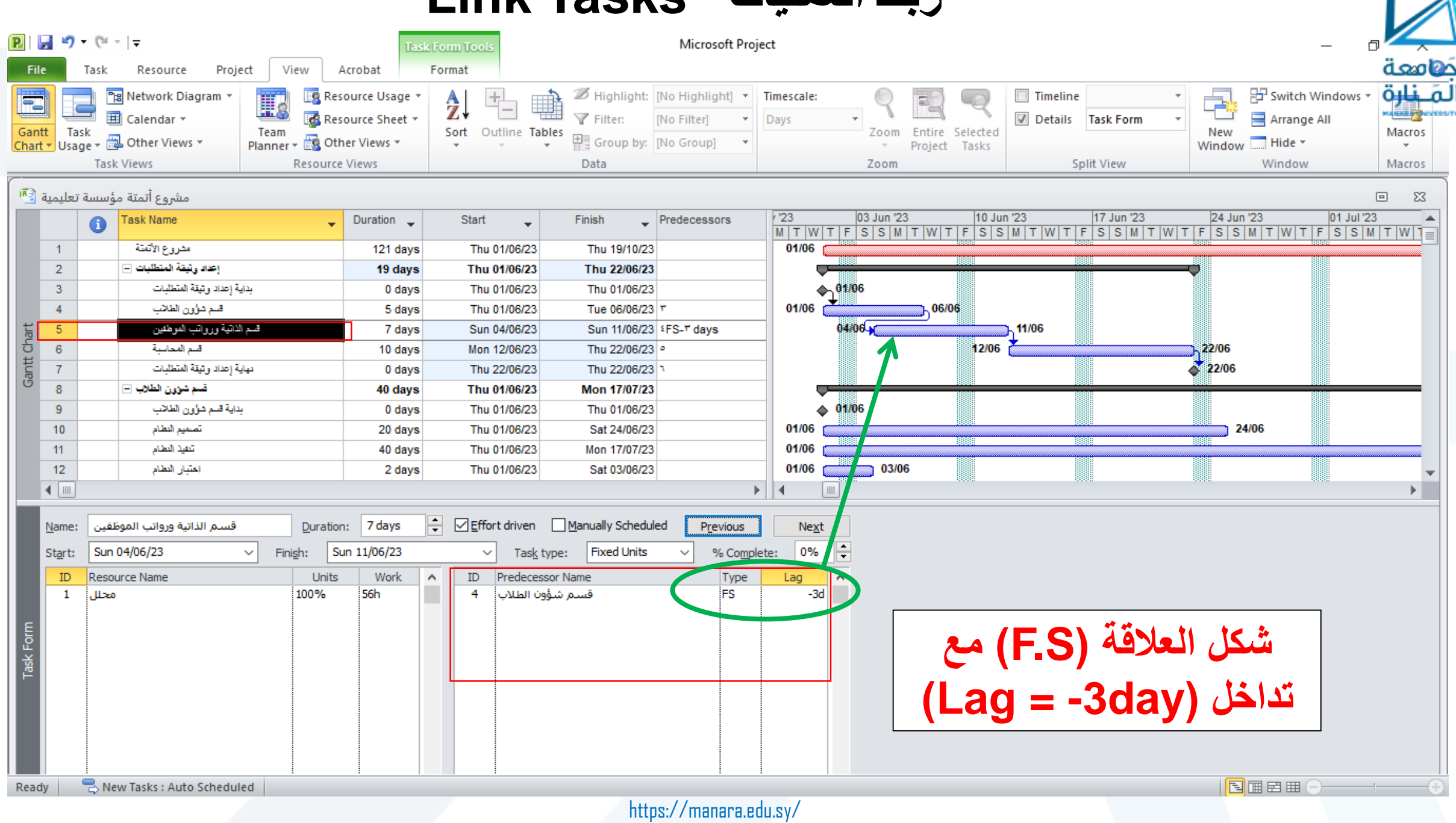

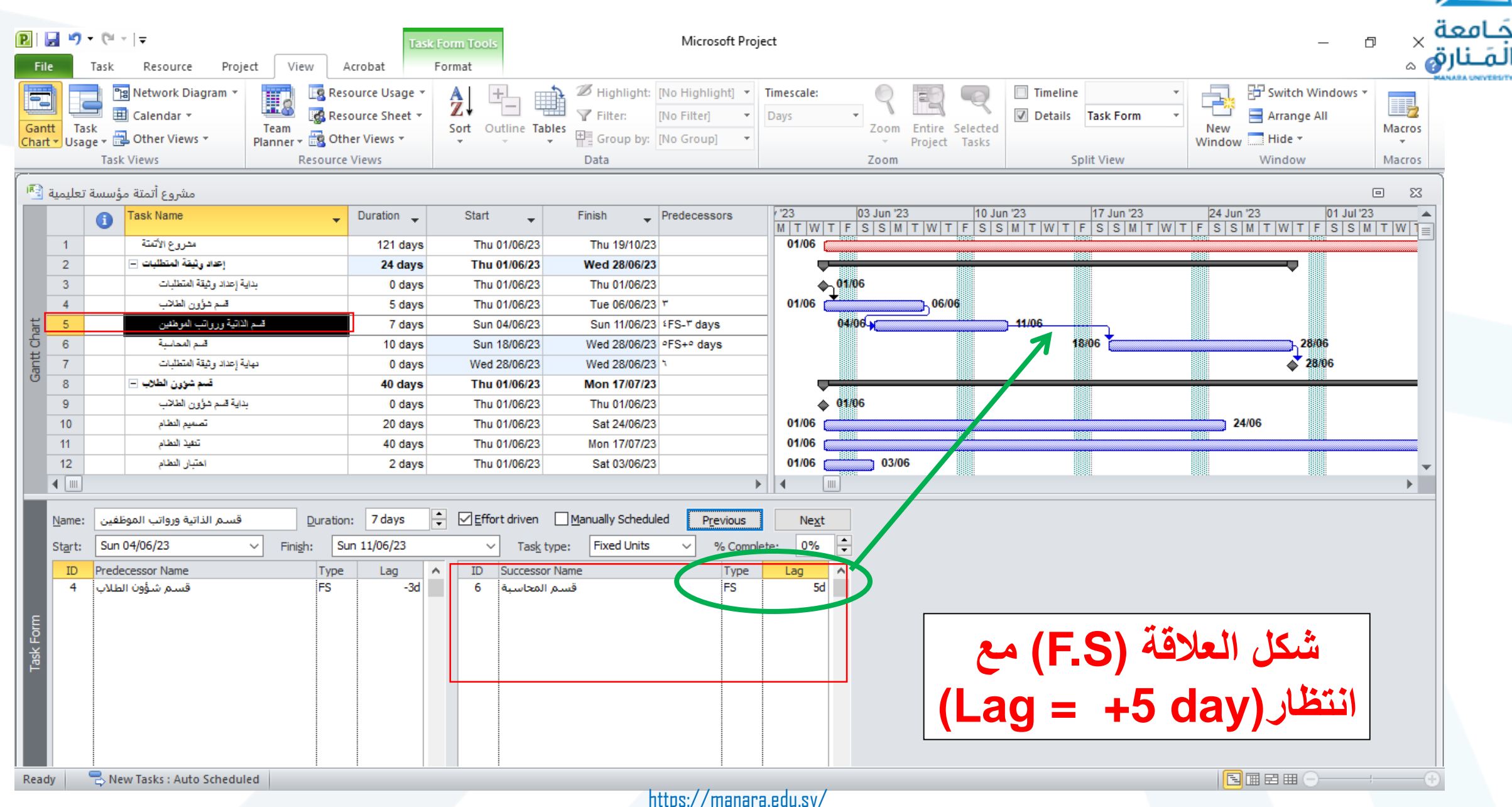

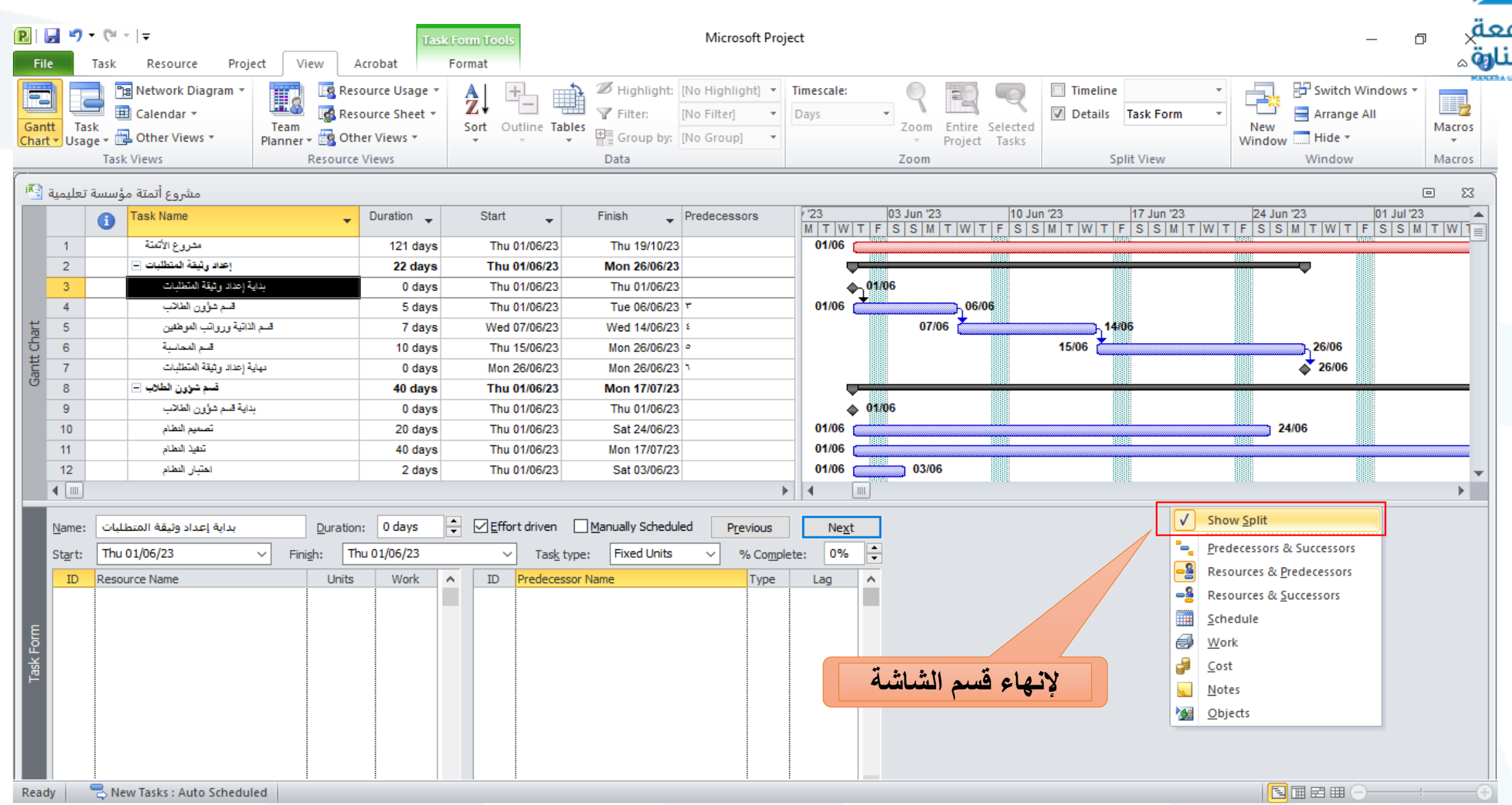

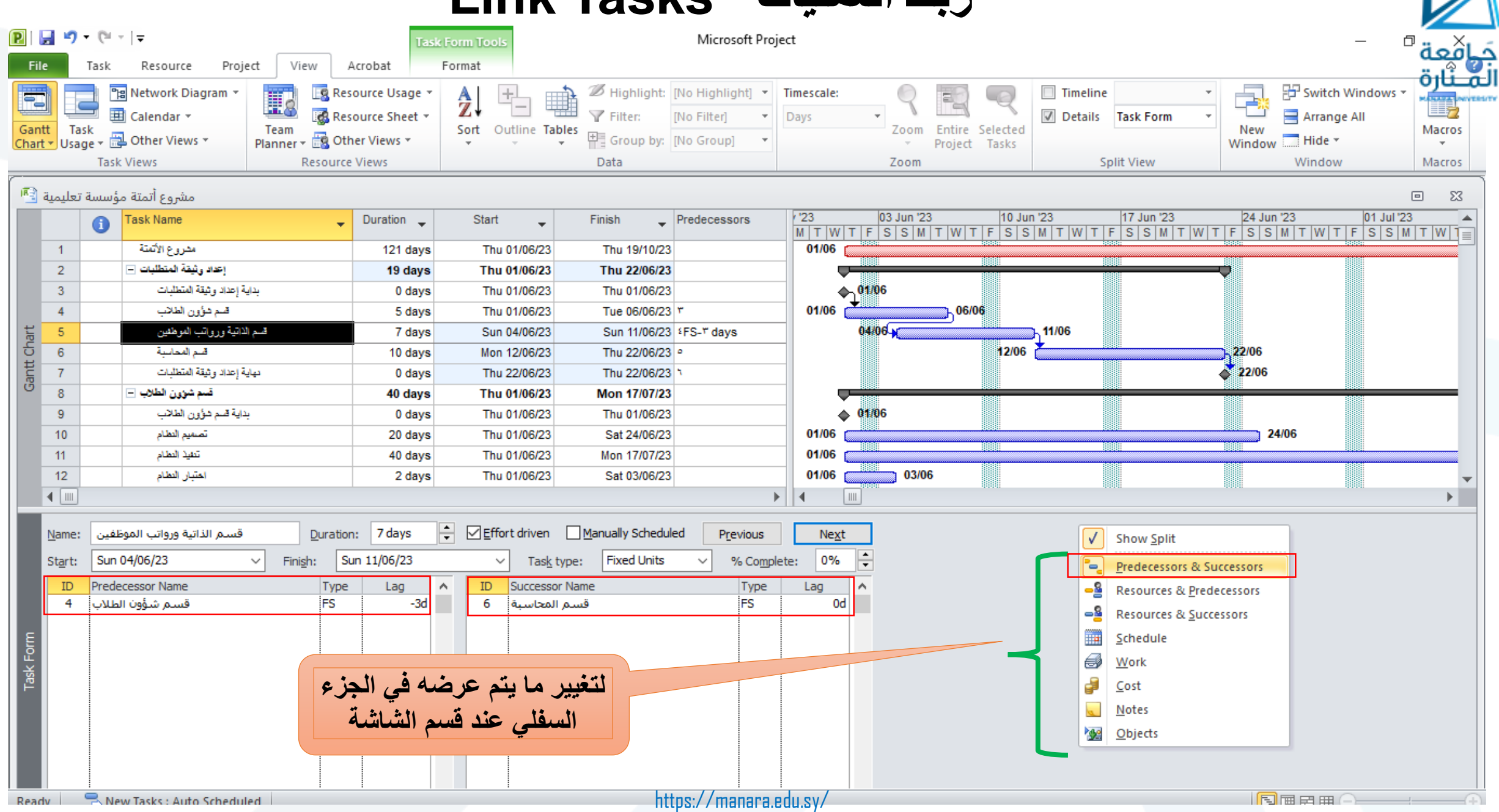

**عرض ملخص عن معلومات المشروع**

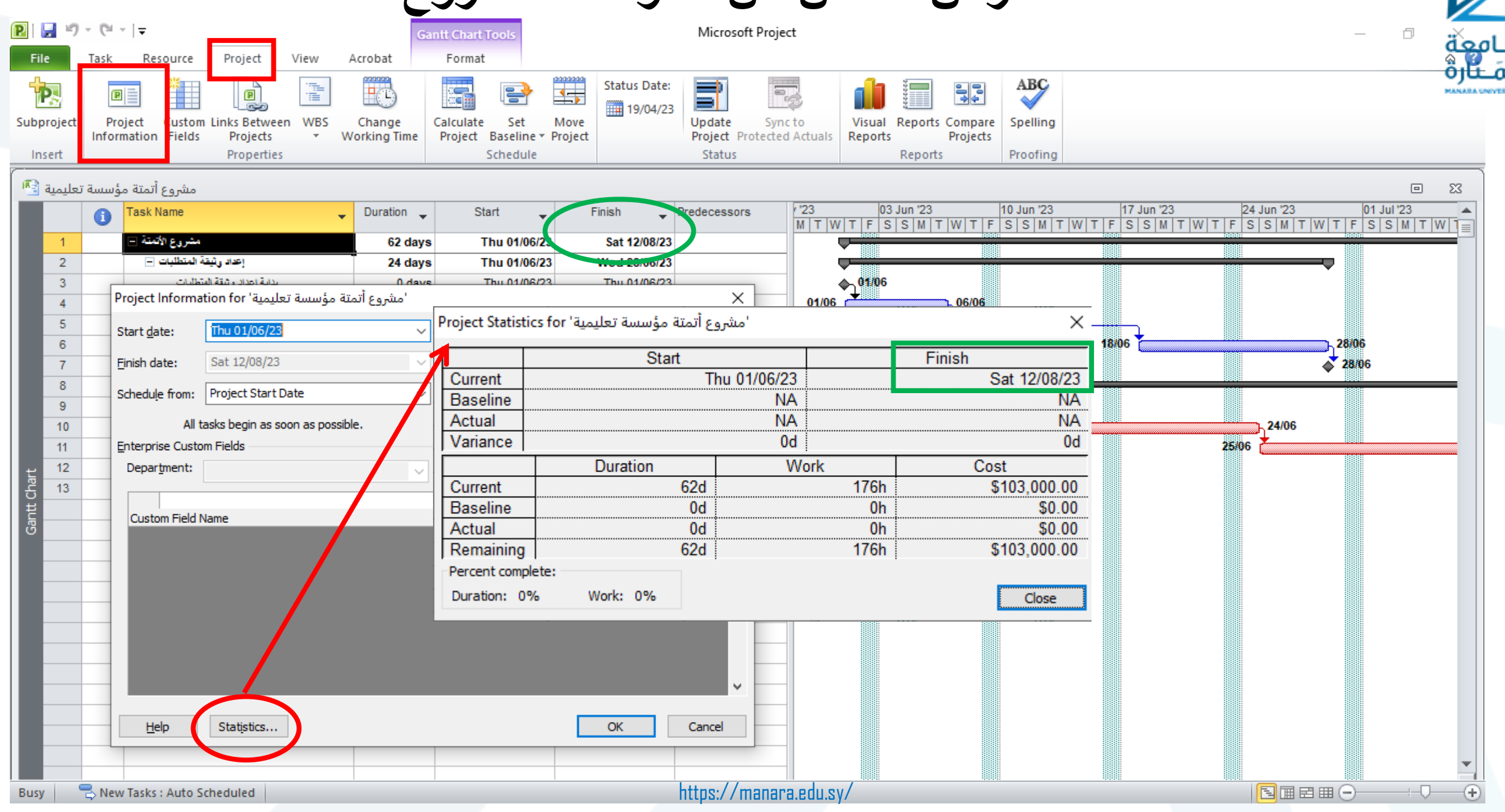

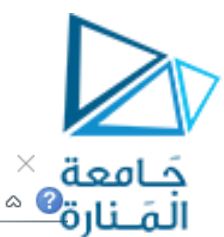

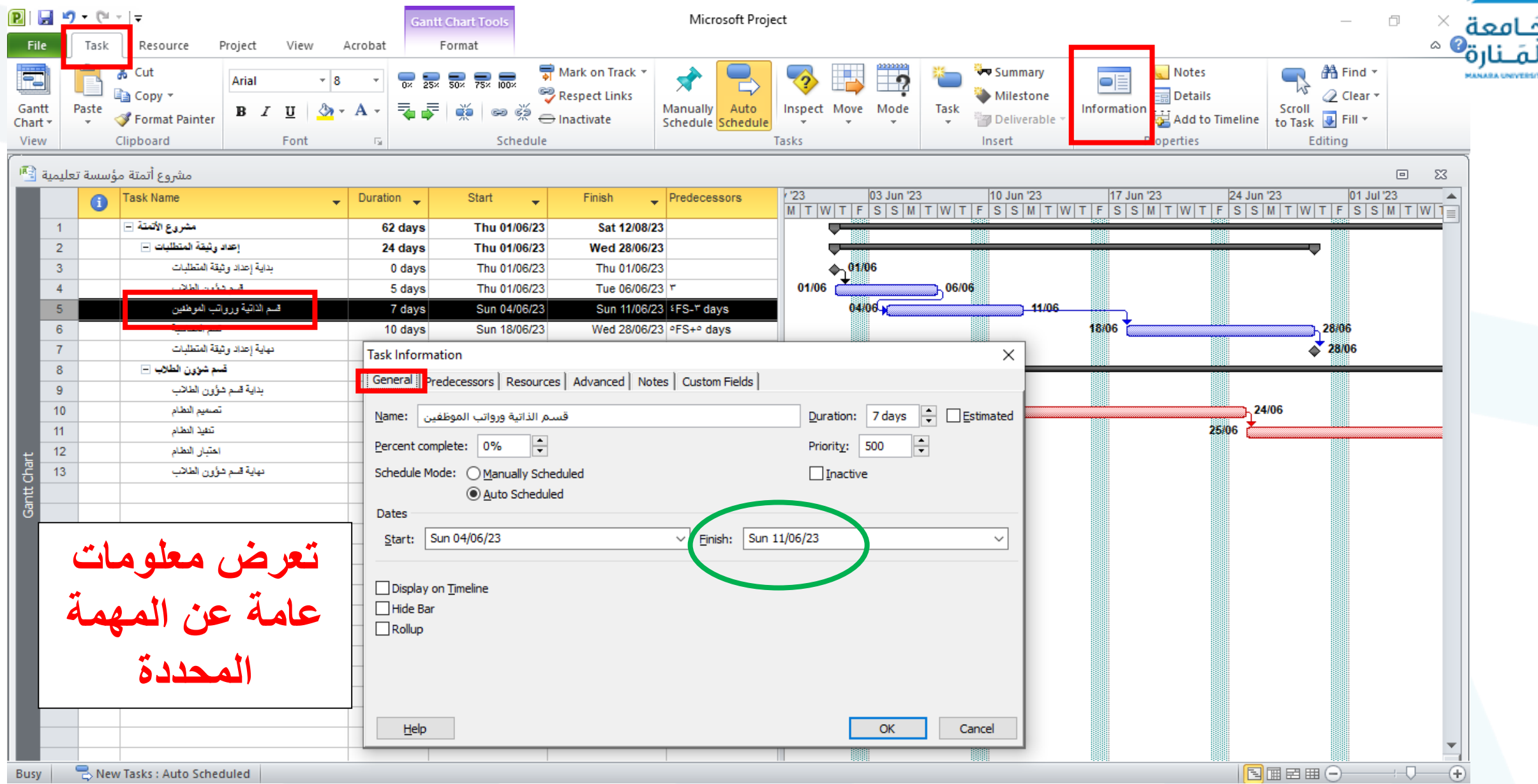

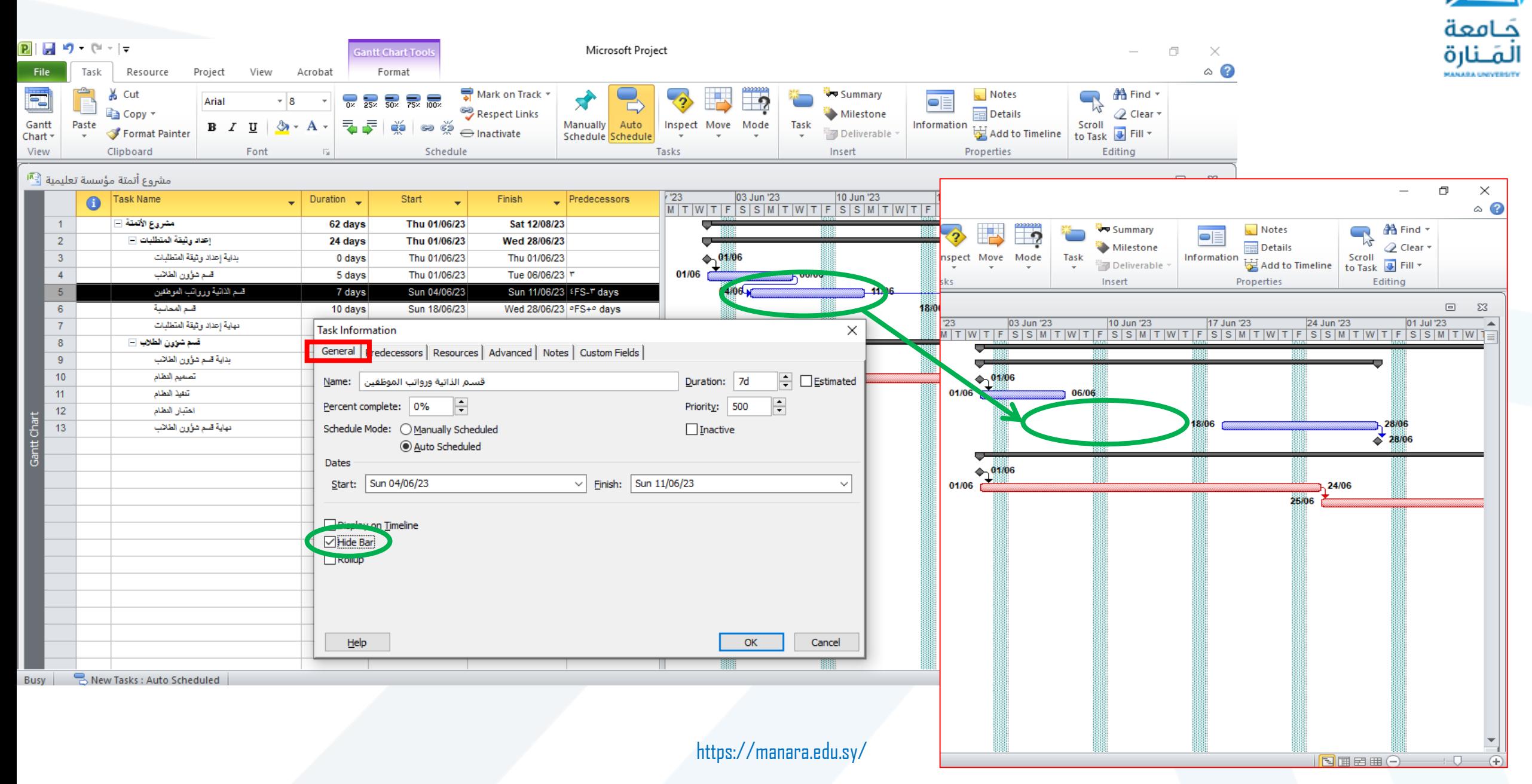

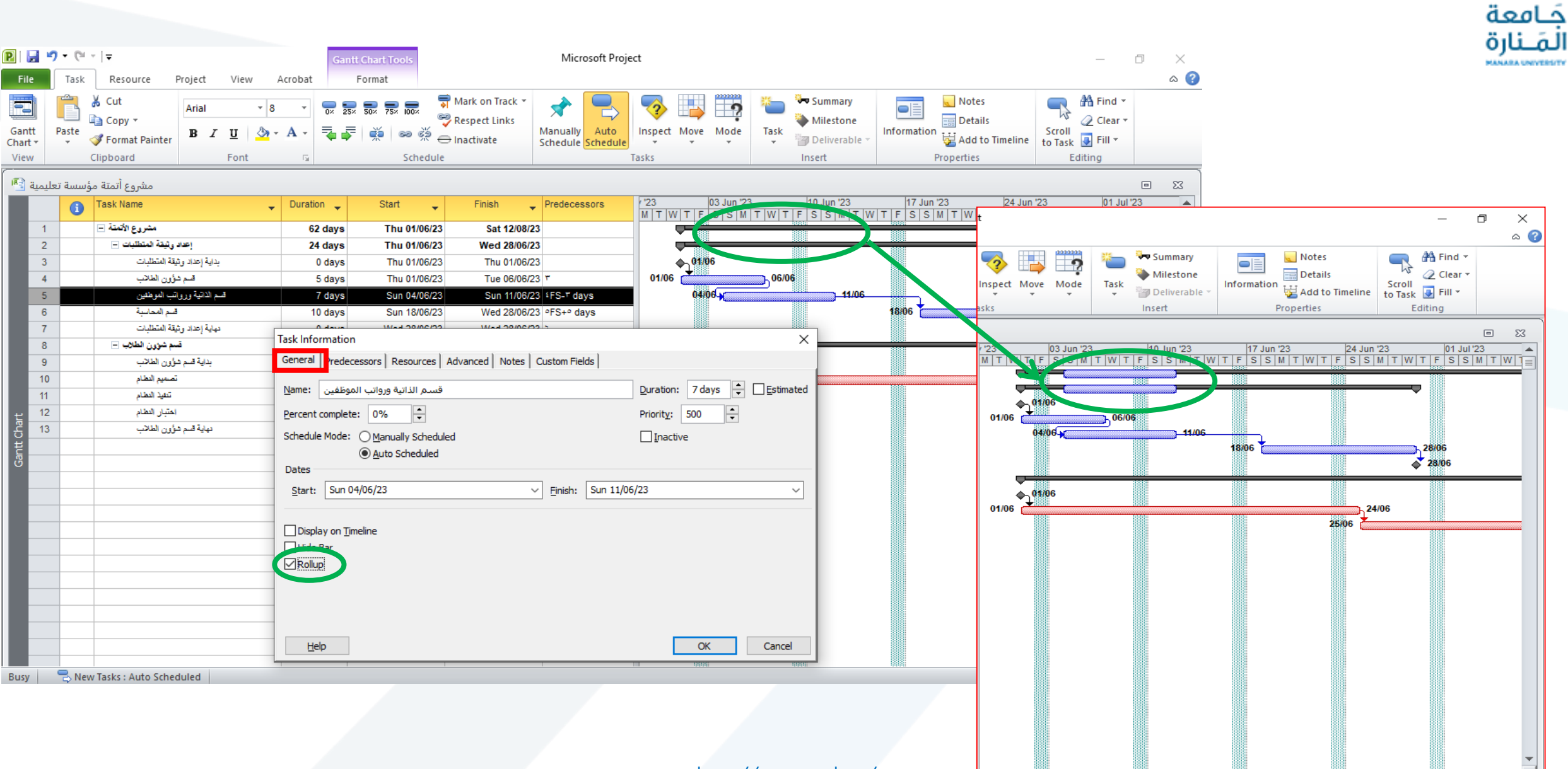

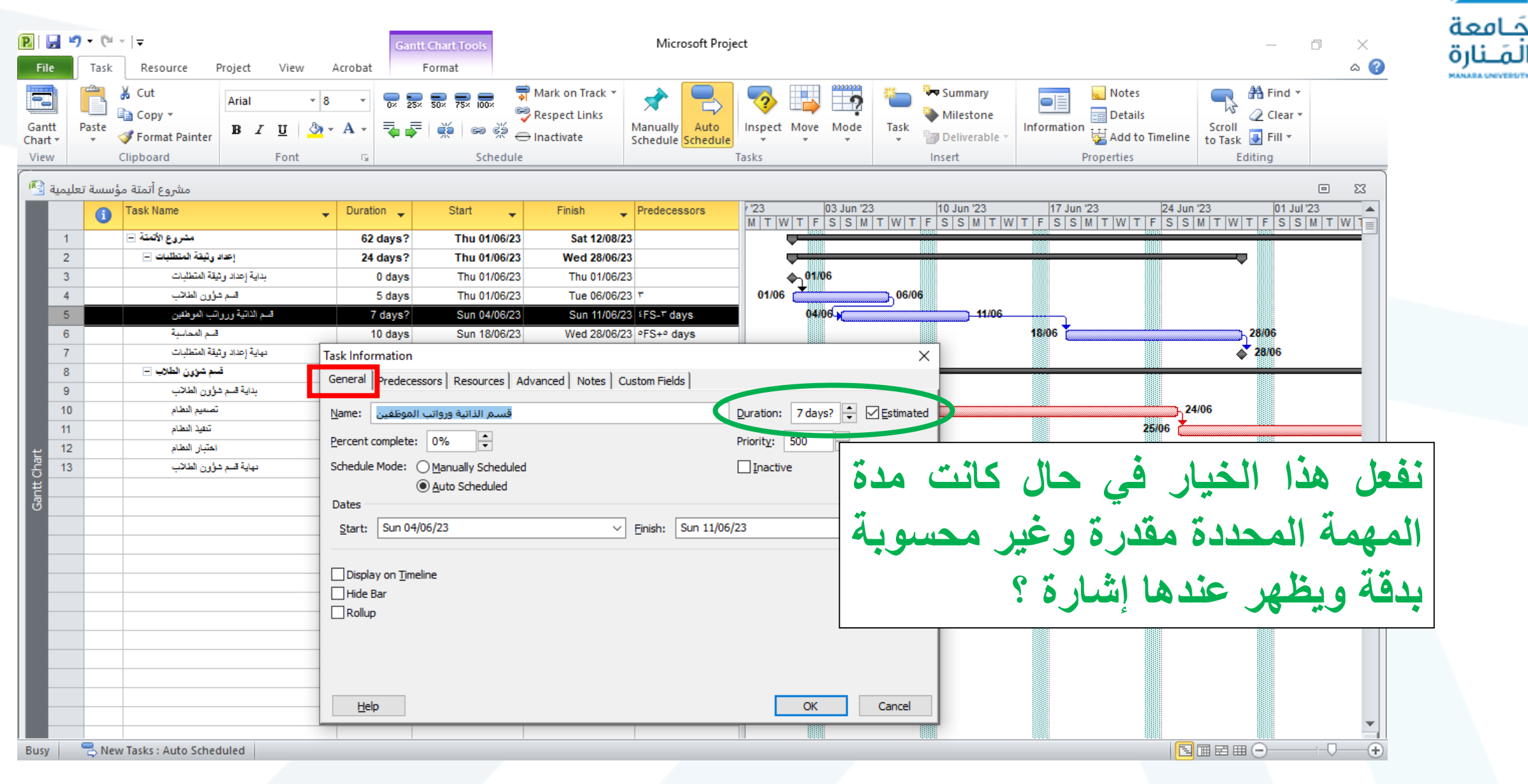

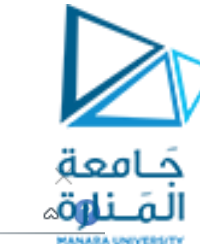

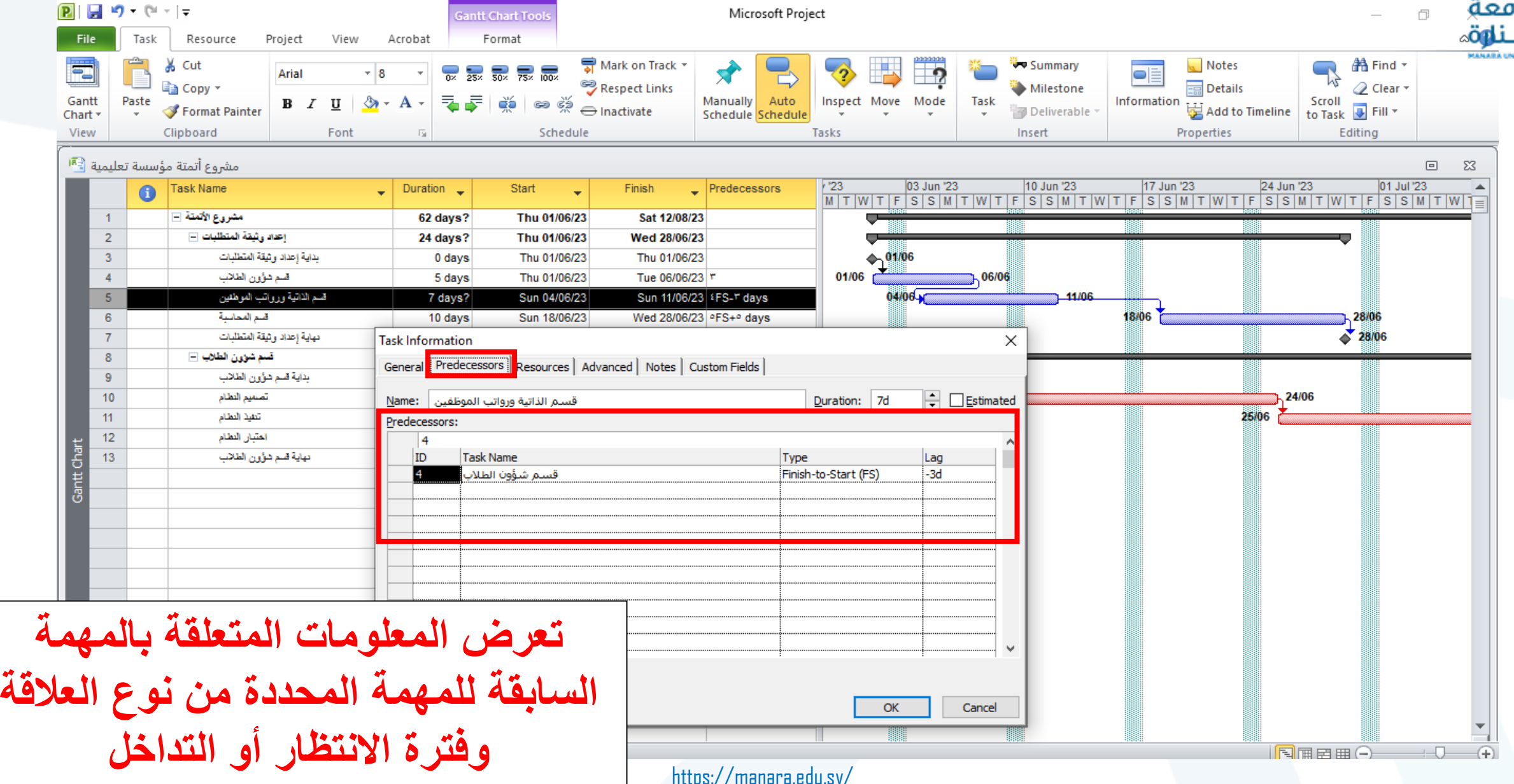

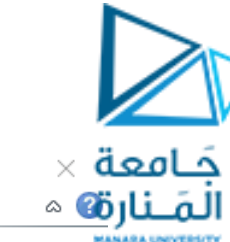

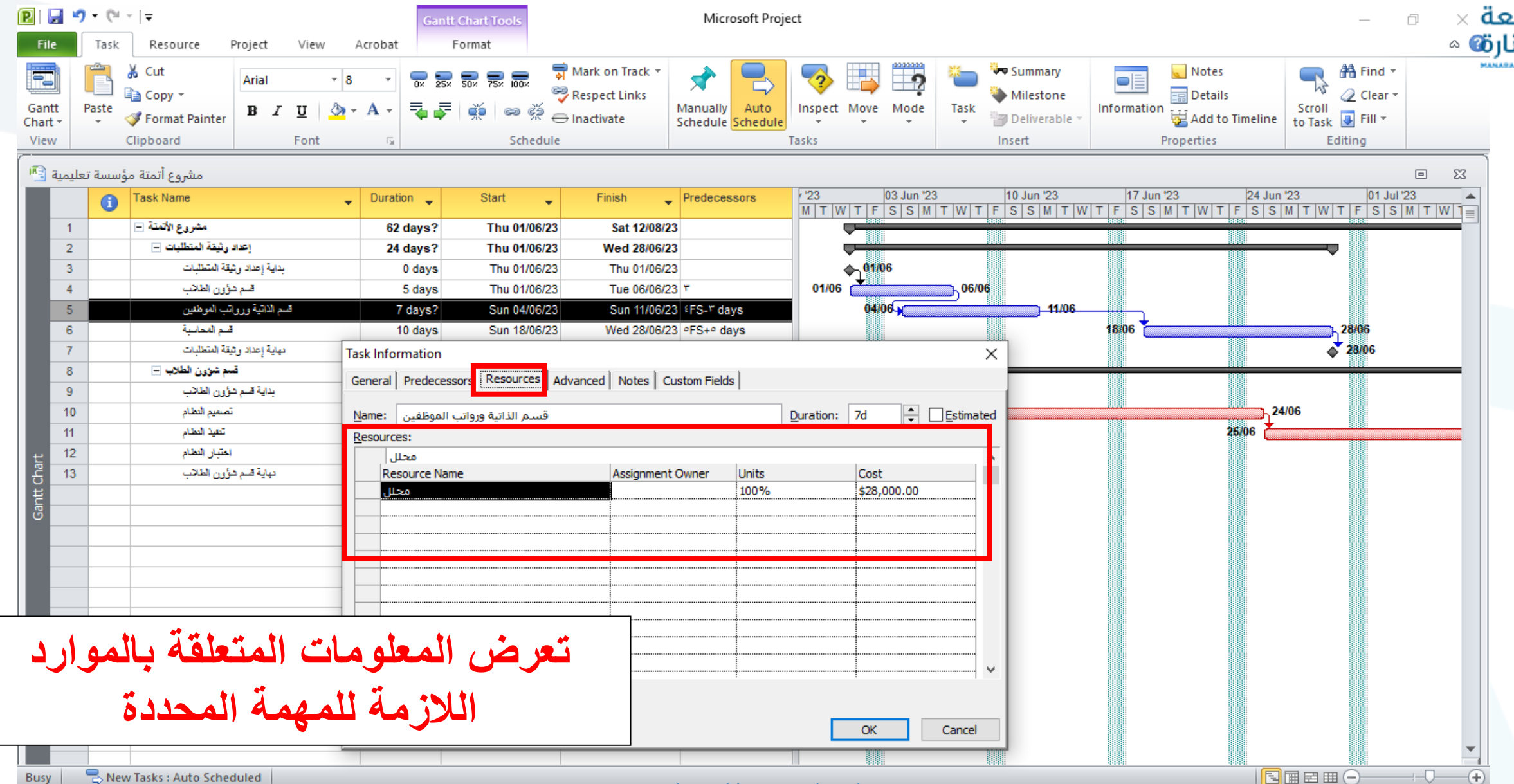

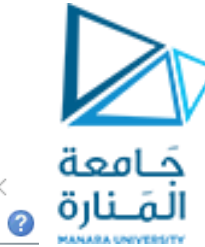

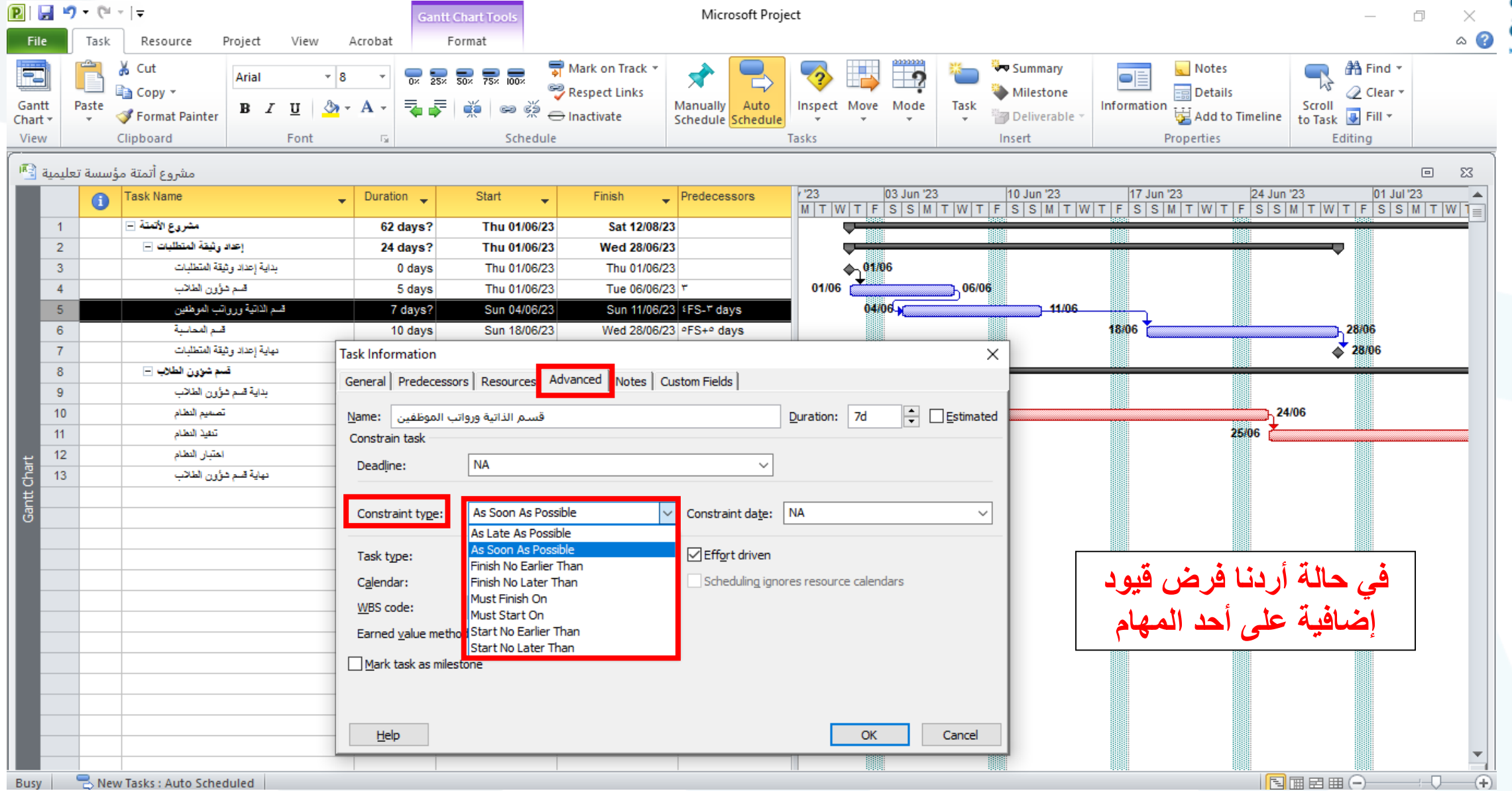

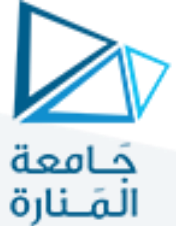

**هناك نوعان من القيود:**

**قيود مرنة:** وهي تسمح للبرنامج أن يحسب الجدولة وأن يقوم بتعديلها بشكل مناسب بناء على القيود المفروضة.

**قيود غير مرنة:** وهي التي تحدد الجدولة ألنها تتطلب أن تبدأ المهمة أو تنتهي ضمن شروط محددة، لذا تطبق عندما يكون هناك ضرورة مطلقة وقد يؤدي تطبيقها إلى فرض العديد من التضاربات عند تنفيذ المهمة.

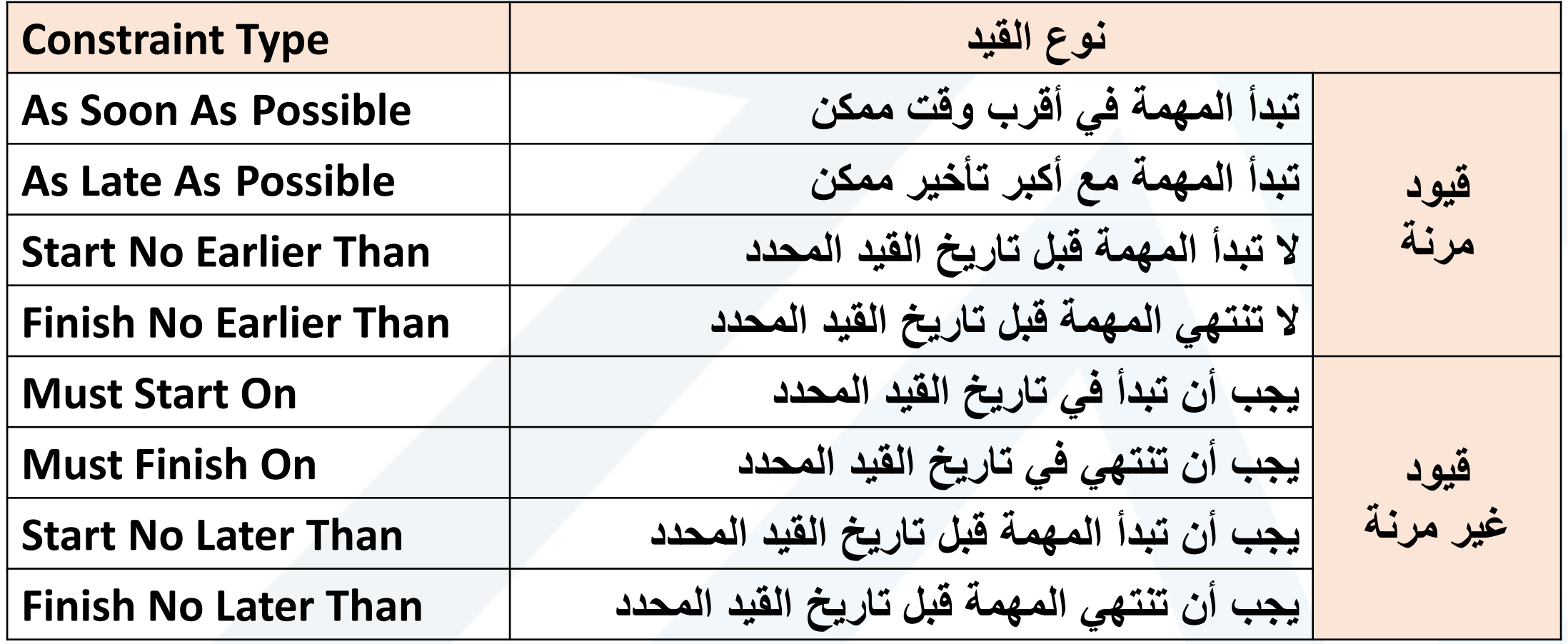

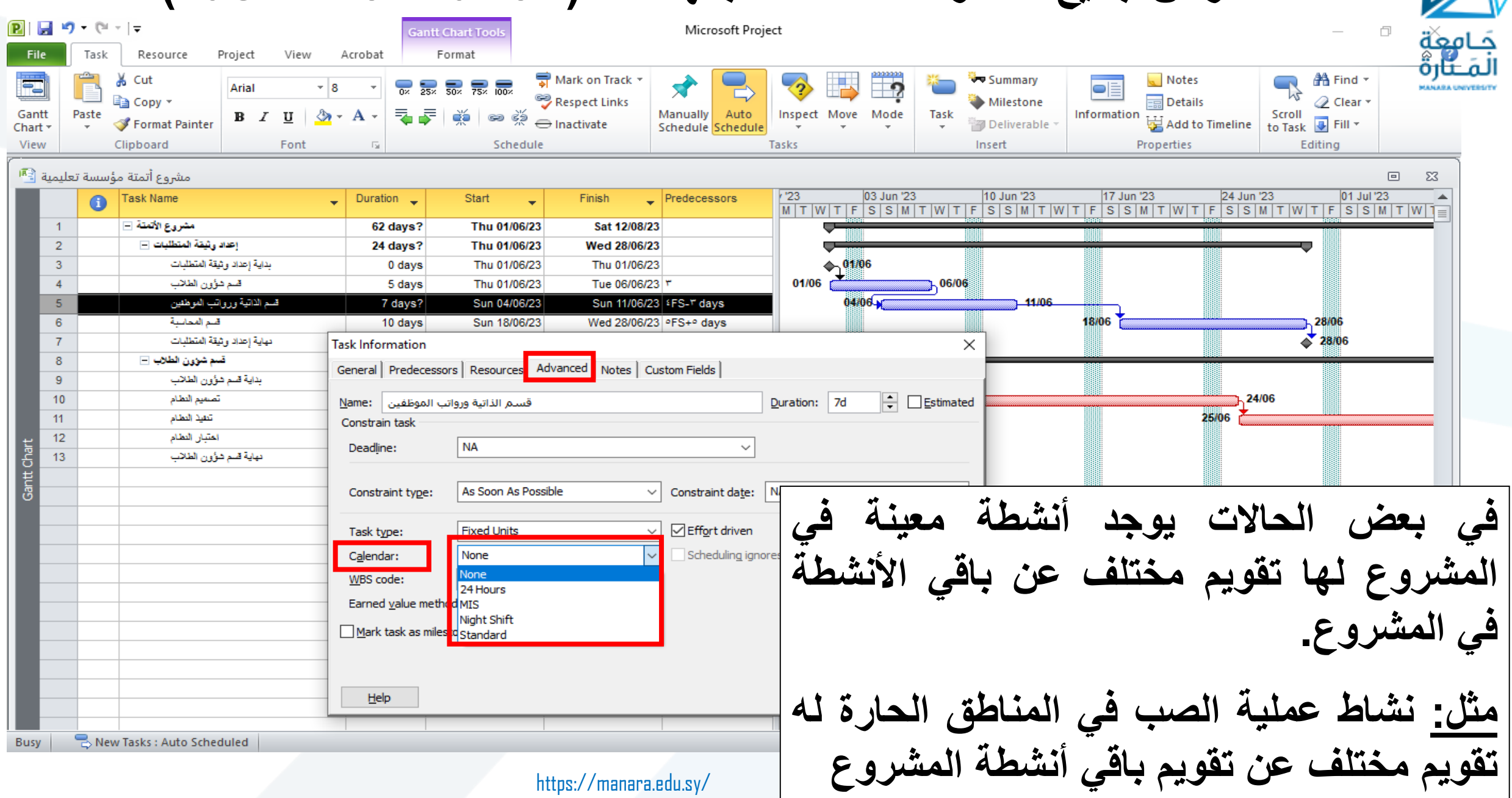

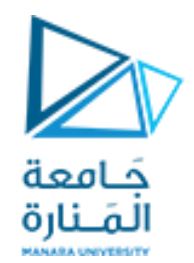

# The End